# **PHILIPS**

## Philips LCD Monitor Electronic User's Manual

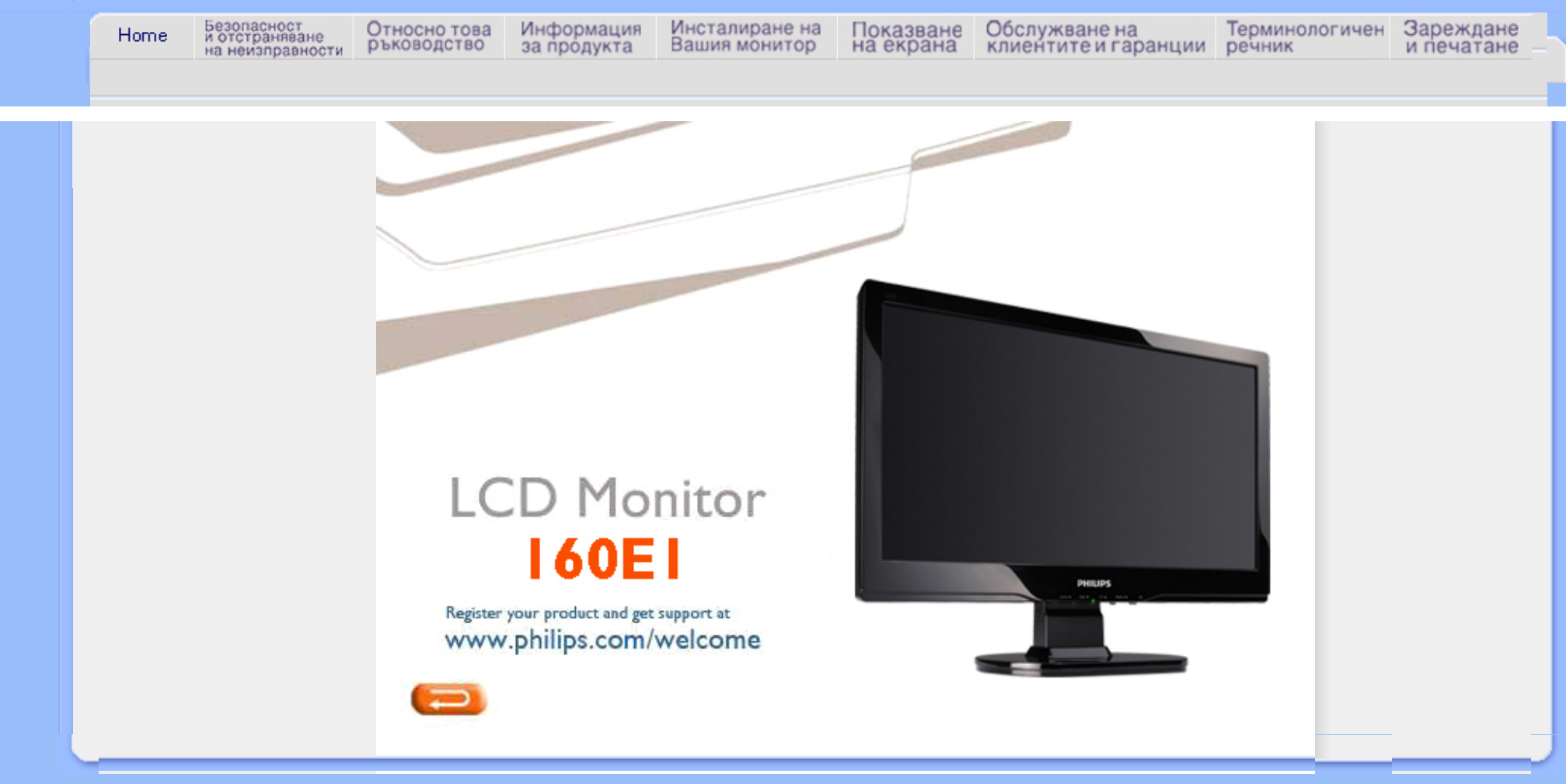

<span id="page-1-1"></span><span id="page-1-0"></span>Мерки за [безопасност](#page-1-0) и поддръжка

Често [срещани](#page-3-0) въпроси Отстраняване на [неизправности](#page-9-0) [Регулационна](#page-12-0) информация Друга сродна [информация](#page-21-0)

## Информация за безопасността и отстраняване на неизправности

## Предпазни мерки и поддръжка

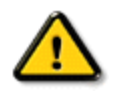

ПРЕДУПРЕЖДЕНИЕ: Използването на бутони, настройки и процедури различни от посочените в този документ могат да доведат до токов удар, електрически и/или механични рискове.

Прочетете и следвайте тези инструкции, когато свързвате и използвате вашия компютърен монитор:

## Експлоатация:

- Дръжте монитора далеч от директна слънчева светлина, печки и други източници на топлина.
- Отстранете всички предмети, които биха могли да попаднат във вентилационните отвори или да попречат на електрониката на монитора да се охлажда.
- Не запушвайте вентилационните отвори на корпуса.
- При избора на място за монитора осигурете лесен достъп до щепсела и контакта.
- Ако изключите монитора чрез изваждане на захранващия кабел или на правотоковия захранващ кабел, изчакайте 6 секунди, преди да включите отново захранващия кабел или правотоковия захранващ кабел за нормална експлоатация.
- Моля използвайте винаги стандартен захранващ кабел, предоставен от Philips. Ако захранващият кабел липсва, моля обърнете се към вашия местен сервизен център. (вж. "Потребителски информационен център")
- Не подлагайте дисплея с течни кристали на силни вибрации или силен натиск по време на работа.
- Не удряйте и не изпускайте монитора по време на работа или транспортиране.

## Поддръжка :

- За да предотвратите поведа на дисплея, не прилагайте прекомерен натиск върху панела с течни кристали. Когато местите монитора, хващайте го за корпуса, за да го вдигнете; не вдигайте монитора, като поставяте ръцете или пръстите си върху дисплея с течни кристали.
- Изключете монитора от ел. мрежата, ако няма да го използвате за продължителен период от време.
- Изключете монитора от ел. мрежата, ако искате да го почистите с леко навлажнено парче плат. Екранът може да се почисти със сухо парче плат при изключено захранване. Никога не използвайте органични разтворители, като алкохол или разтворители на амонячна основа, за почистване на монитора.
- За да избегнете риска от електрически удар или трайна повреда на монитора, не го излагайте на прах, дъжд, вода или прекомерно влажна среда.
- Ако вашият монитор се намокри, избършете го с парче сух плат колкото е възможно по-скоро.
- Ако в монитора ви попадне чуждо тяло или вода, веднага изключете захранването и извадете

захранващия кабел от контакта. След това отстранете чуждото тяло или водата и изпратете монитора в сервизния център.

- Не съхранявайте и не използвайте дисплея с течни кристали на места, изложени на топлина, директна слънчева светлина или силен студ.
- С цел поддържане на монитора в добро състояние и годност за дългосрочна употреба използвайте монитора на място, което отговаря на следните изисквания по отношение на температура и влажност.
	- ❍ Температура: 0 40°C 32 -104°F
	- ❍ Влажност: 20-80% относителна влажност

## Сервизно обслужване:

- Капакът трябва да се отваря само от квалифициран сервизен персонал.
- Ако за ремонта или сглобяването е необходим някакъв документ, моля свържете се с вашия местен сервизен център. (вж. глава " Потребителски информационен център ")
- За информация относно транспорта вж. " Физически характеристики ".
- Не оставяйте монитора в кола/багажник, изложени на директна слънчева светлина.

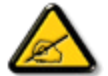

Консултирайте се със сервизен техник, ако мониторът не работи нормално или не сте сигурни какво да предприемете, когато вече сте изпълнили инструкциите, изложени в това ръководство.

ВРЪЩАНЕ КЪМ НАЧАЛОТО НА [СТРАНИЦАТА](#page-1-1)

<span id="page-3-2"></span><span id="page-3-0"></span>Безопасност и [отстраняване](#page-1-0) на [неизправности](#page-1-0) Общи често [задавани](#page-3-1) въпроси

[Настройки](#page-6-0) на екрана

<span id="page-3-1"></span>[Съвместимост](#page-6-1) с други периферни [устройства](#page-6-1) Технология на [течнокристалните](#page-6-2) [екрани](#page-6-2)

Стандарти за [ергономичност](#page-3-0), [екологичност](#page-3-0) и безопасност

Отстраняване на [неизправности](#page-9-0)

[Регулационна](file:///E|/PHILIPS/160E1 CD MANUAL-20081225/lcd/manual/bulgarian/160E1/SAFETY/regs/regulat.htm) информация

[Информация](#page-21-0) по други сродни [въпроси](#page-21-0)

## Често задавани въпроси

## Общи често задавани въпроси

В: Когато инсталирам монитора си, какво да направя, когато на екрана е показано "Cannot display this video mode" (Не може да се показва в този видеорежим)?

- О: Препоръчван режим за Philips : 1366 х 768 при 60Hz.
	- 1. Извадете всички кабели, след това включете компютъра към монитора, който сте използвали преди и е показвал правилно.
	- 2. От менюто Start на WindowsR изберете Settings/Control Panel. В прозореца на контролния панел изберете иконата Display. Вътре в контролния панел за дисплея изберете раздела Settings. В този раздел за настройки, в поле с етикет Desktop area (Зона на показване) преместете плъзгача на 1366 x 768 пиксела.
	- 3. Отворете Advanced Properties (Разширени свойства) и задайте Refresh Rate (Честота на обновяване) на 60Hz, след което натиснете OK.
	- 4. Рестартирайте компютъра си и повторете стъпки 2 и 3, за да проверите дали компютърът ви е настроен на 1366 x 768 при 60Hz.
	- 5. Изключете компютъра, откачете стария монитор и свържете отново вашия течнокристален монитор Philips.
	- 6. Включете монитора и след това включете компютъра

В: Какво означава "честота на обновяване във връзка с течнокристален монитор?

О: Честотата на обновяване при течнокристалните монитори е от много по-малко значение. Течнокристалните монитори показват стабилно изображение без трептене при 60Hz. Няма видима разлика между 85Hz и 60Hz.

## В: Какво представляват .inf и .icm файловете на компактдиска? Как се инсталират драйверите (.inf и .icm)?

О: Това са файловете на драйвера за вашия монитор. Следвайте инструкциите от ръководството за потребителя, за да инсталирате драйверите, Вашият компютър може да поиска драйвери за монитора (.inf и .icm files) или диск с драйвери, когато за първи път инсталирате

монитора си. Следвайте инструкциите и вкарайте ( съпровождащия компактдиск), включен в този пакет. Драйверите на монитора (.inf и .icm файлове) ще се инсталират автоматично.

## В: Как да настроя разделителна способност?

О: Възможните разделителни способности се определят едновременно от драйвера на вашата видеокарта и вашия монитор. Можете да избирате желаната разделителна способност от Windows® Control Panel с"Display properties" (Свойства на дисплея).

В: Какво да правя, ако се объркам, докато променям настройките на монитора?

О: Просто натиснете бутона MENU, след което изберете 'Reset' (Рестартиране), за да възстановите всички оригинални фабрични настройки.

### В: Какво представлява функцията Auto?

О: Клавишът за настройка *AUTO* възстановява оптималните настройки на положение, фаза и такт с натискане само на един бутон, без да е необходимо да преминавате през менютата на екранния дисплей и клавишите за управление.

Забележка: Функцията "Auto" (Автоматичен) е на разположение само при избрани модели.

В: Моят монитор не получава захранване (светодиодът на захранването не светва). Какво да направя?

О: Уверете се, че захранващият кабел на монитора е включен и натиснете клавиш от клавиатурата или бутон на мишката, за да събудите компютъра.

## В: Ще приеме ли LCD мониторът сигнал с презредова развивка при PC модели?

О: Не. Ако се използва сигнал с презредова развивка, екранът изобразява както нечетните, така и четните хоризонтално сканирани редове едновременно, като по този начин картината се

## В: Какво означава честотата на обновяване за течнокристален екран?

О: За разлика от технологията на електроннолъчевата тръба, при която скоростта, с която електронният лъч се отклонява от горната до долната част на екрана определя трептене, при дисплей с активна матрица се използва активен елемент (TFT) за управление на всеки отделен пиксел и затова честотата на обновяване практически не е приложима към LCD технологията.

## Q: Течнокристалният екран устойчив ли е на издраскване?

О: Върху повърхността на течнокристалния екран е нанесено защитно покритие, което е устойчиво до определено ниво (приблизително равно на молив с твърдост 2H). Като цяло се препоръчва повърхността на екрана да не се подлага на прекомерни сътресения надрасквания.

## В: Как да почиствам течнокристалната повърхност?

О:За нормално почистване използвайте чиста, мека кърпа. За обстойно почистване използвайте изопропилов спирт. Не използвайте други разтворители като етилов алкохол, етанол, ацетон, хексан и др.

## В:Мога ли да променя цветовите настройки на монитора?

О:Да, можете да промените цветовите настройки от OSD менюто, като направите следното:

1. Натиснете "MENU", за да се покаже OSD менюто (On Screen Display) 2. Натиснете "Лява стрелка" (стрелка надолу), за да изберете опцията "color" (цвят), след което натиснете "MENU". Цветовите настройки са пет:

a. 6500K; настройка на панела към червено-бялата гама.

b. 9300K; настройка на панела към синьо-бялата гама.

c. User Define (Потребителски); потребителят сам задава стойностите на червения, зеления и синия цвят.

d. sRGB; стандартна настройка за правилен цветови обмен между различни устройства (например цифрови камери, монитори, принтери, скенери и т.н.)

\*Цветът на светлината, излъчвана от обект при нагряването му. Тази мярка се изразява по абсолютна скала (градуса

по Келвин). Ниските температури по Келвин като 2004K означават червен цвят; високите температури като 9300K син цвят. Неутралната температура дава бял цвят при 6504K.

## В: Може ли LCD мониторът на Philips да бъде закачен на стена?

О: Да, течнокристалните монитори на Philips имат тази допълнителна характеристика. Четири стандартни отвора за VESA окачване на задния капак позволяват на потребителя да окачи монитора Philips на повечето стандартни VESA поставки или аксесоари. Препоръчваме ви да се свържете с търговския представител на Philips за повече информация.

## ВРЪЩАНЕ КЪМ НАЧАЛОТО НА [СТРАНИЦАТА](#page-3-2)

## <span id="page-6-0"></span>Настройки на екрана

В: Какви са течнокристалните екрани по отношение на излъчването в сравнение с електроннолъчевите тръби?

О: Тъй като в течнокристалните екрани не се използва електронен прожектор, те не генерират същото количество излъчване по повърхността на екрана.

## ВРЪЩАНЕ КЪМ НАЧАЛОТО НА [СТРАНИЦАТА](#page-3-2)

## <span id="page-6-1"></span>Съвместимост с други периферни устройства

В: Съвместими ли са LCD мониторите Philips с технологията "включи и работи"?

О: Да, мониторите са съвместими с технологията "включи и работи" под Windows® 95, 98, 2000, XP и Vista.

ВРЪЩАНЕ КЪМ НАЧАЛОТО НА [СТРАНИЦАТА](#page-3-2)

## <span id="page-6-2"></span>Технология на течнокристалните екрани (LCD)

## В: Какво е течнокристален дисплей?

О: Течнокристален дисплей (LCD) е оптично устройство, което широко се използва за показване на ASCII знаци и изображения на цифрови устройства като часовници, калкулатори, преносими конзоли за игри и др. LCD е технологията, използвана за дисплеите в лаптопите и други малки компютри. Подобно на светодиодната (LED) и газоплазмената технология, течнокристалната позволява на дисплеите да бъдат много по-тънки от технологията на електроннолъчевите тръби (CRT). LCD консумира много по-малко електроенергия от LED и газоплазмените дисплеи, защото работи на принципа на препречване на светлината, а не на излъчване на светлина.

## В: Какво различава LCD с пасивна матрица от LCD с активна матрица?

О: Течнокристалният екран се прави от показваща мрежа с пасивна или с активна матрица. При активната матрица има по един транзистор, разположен на всяка пресечна точка с пиксел, което изисква по-малък ток за управляване на осветяването на пиксела. По тази причина, токът в една активна матрица може да се включва и изключва по-често, като се подобрява времето на обновяване на екрана (като пример, показалецът на вашата мишка ще се появява по-плавно по екрана). Течният кристал с пасивна матрица има мрежа от проводници, в която пикселите са разположени на всяка пресечна точка на мрежата.

## В: Какви са предимствата на TFT LCD, в сравнение с CRT?

О: В монитор тип CRT, прожектор изстрелва електрони и обща светлина, като поляризираните електрони бомбардират флуоресциращо стъкло. Следователно, мониторите с електроннолъчева тръба в основни линии работят с аналогов RGB сигнал. Мониторът тип TFT LCD е устройство, което показва входно изображение, като работи с течнокристален екран. Структурата на TFT се различава фундаментално от тази на CRT: Всяка клетка има структура с активна матрица и независими активни елементи. TFT LCD има два стъклени панела и пространството между тях е запълнено с течен кристал. Когато всяка клетка се свърже с електроди и й се подаде външно напрежение, молекулярната структура на течния кристал се променя, като управлява количеството входяща светлина за показване на изображения. TFT LCD има много предимства пред CRT, тъй като може да бъде много тънка и няма трептене, защото не използва метода на сканиране.

#### В: Какво е вертикална честота от 60 Hz, оптимална за LCD монитор?

О: За разлика от a CRT монитора, екранът тип TFT LCD има фиксирана разделителна способност. Например, монитор XGA има 1024x3 (R, G, B) x 768 пиксела и по-висока способност може да не се предлага без допълнителна софтуерна обработка. Екранът е предназначен да оптимизира изображението за точков такт 65 MHz - един от стандартите за XGA дисплеи. Тъй като вертикалната/хоризонталната честота за този точков такт е 60 Hz/48 kHz, оптималната честота за този монитор е 60 Hz.

## В: Какъв вид широкоъгълна технология се предлага? Как работи?

О: TFT LCD екранът е елемент, който управлява/показва падането на фонова светлина, като използва двойното пречупване на течен кристал. Като използва свойството, че прожектирането на падаща светлина се пречупва към главната ос на течния елемент, той управлява посоката на падащата светлина и я показва. Тъй като коефициентът на пречупване на входящата светлина в течния кристал варира в зависимост с ъгъла на падане на светлината, ъгълът на наблюдение на TFT е много по-тесен от този на CRT. Обикновено, ъгълът на наблюдение се измерва от точката, в която коефициентът на контраст е 10. Понастоящем се разработват много начини за разширяване на ъгъла на наблюдение, като най-често използваният подход е да се използва филм с широк ъгъл на наблюдение, което разширява ъгъла на наблюдение чрез променяне на ъгъла на пречупване. За предоставяне на по-широк ъгъл на наблюдение се използват и IPS (превключване в плоскост) или MVA (Мулти-вертикално подравнени).

## В: Защо няма трептене в течнокристален монитор?

О: Технически казано, течнокристалните дисплеи трептят, но причината на явлението е различна от тази при монитор с електроннолъчева тръба, като не въздейства върху лекотата на гледане. Трептенето в течнокристалния монитор е свързано с обикновено неоткриваемо осветяване, предизвикано от разликата между положителното и отрицателното напрежение. От друга страна, трептенето при CRT, което може да раздразни човешкото око, възниква, когато действието включване/изключване на флуоресциращия предмет стане видимо. Тъй като скоростта на реакция на течния кристал в LCD екран е много по-ниска, тази неприятна форма на трептене не присъства на течнокристалния дисплей.

## В: Защо при LCD мониторите няма електромагнитна интерференция?

О: За разлика от тип CRT, в течнокристалния монитор няма основни детайли, които да генерират електромагнитни смущения, по-специално магнитни полета. Освен това, тъй като течнокристалният дисплей използва относително малко електроенергия, неговото захранване е изключително тихо.

## ВРЪЩАНЕ КЪМ НАЧАЛОТО НА [СТРАНИЦАТА](#page-3-2)

<span id="page-9-0"></span> Безопасност <sup>и</sup> [отстраняване](#page-1-0) на [неизправности](#page-1-0) Често [задавани](#page-3-0) въпроси

Често срещани проблеми

Проблеми в образа

[Регулационна](#page-12-0) информация

Друга сродна [информация](#page-21-0)

## Отстраняване на неизправности

Тази страница се отнася за проблеми, които могат да се отстраняват от потребителя.Ако проблемът остане, се свържете с отдел за обслужване на клиенти на Philips.

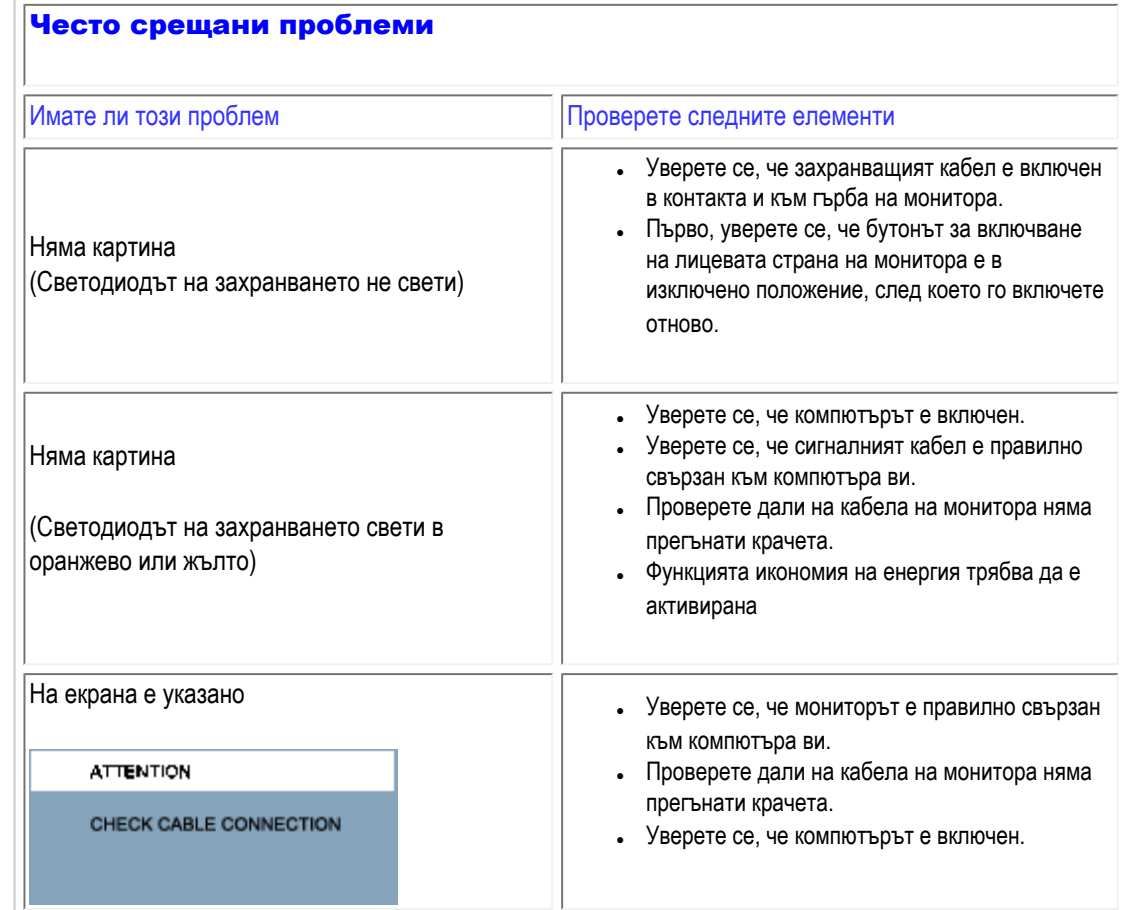

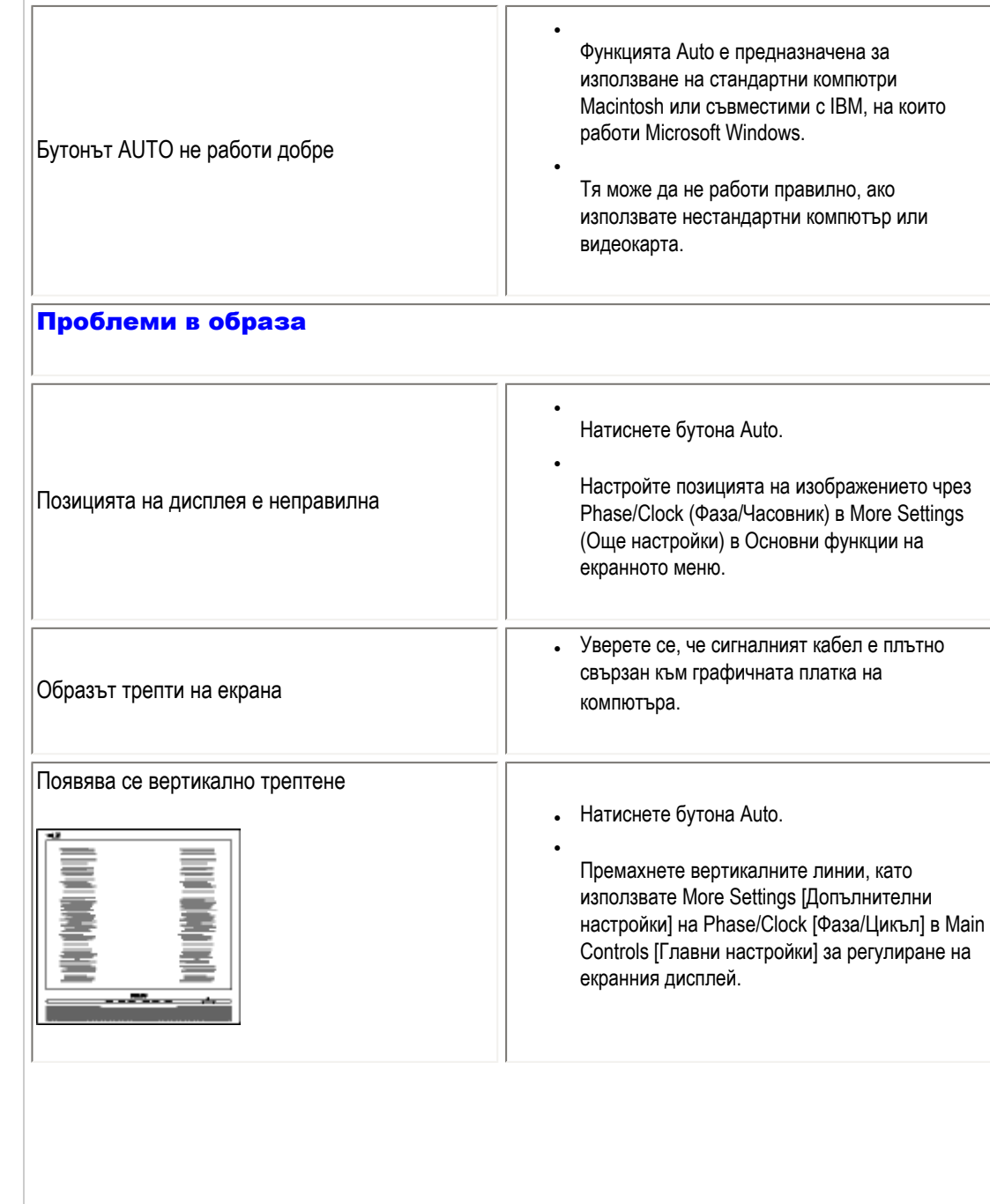

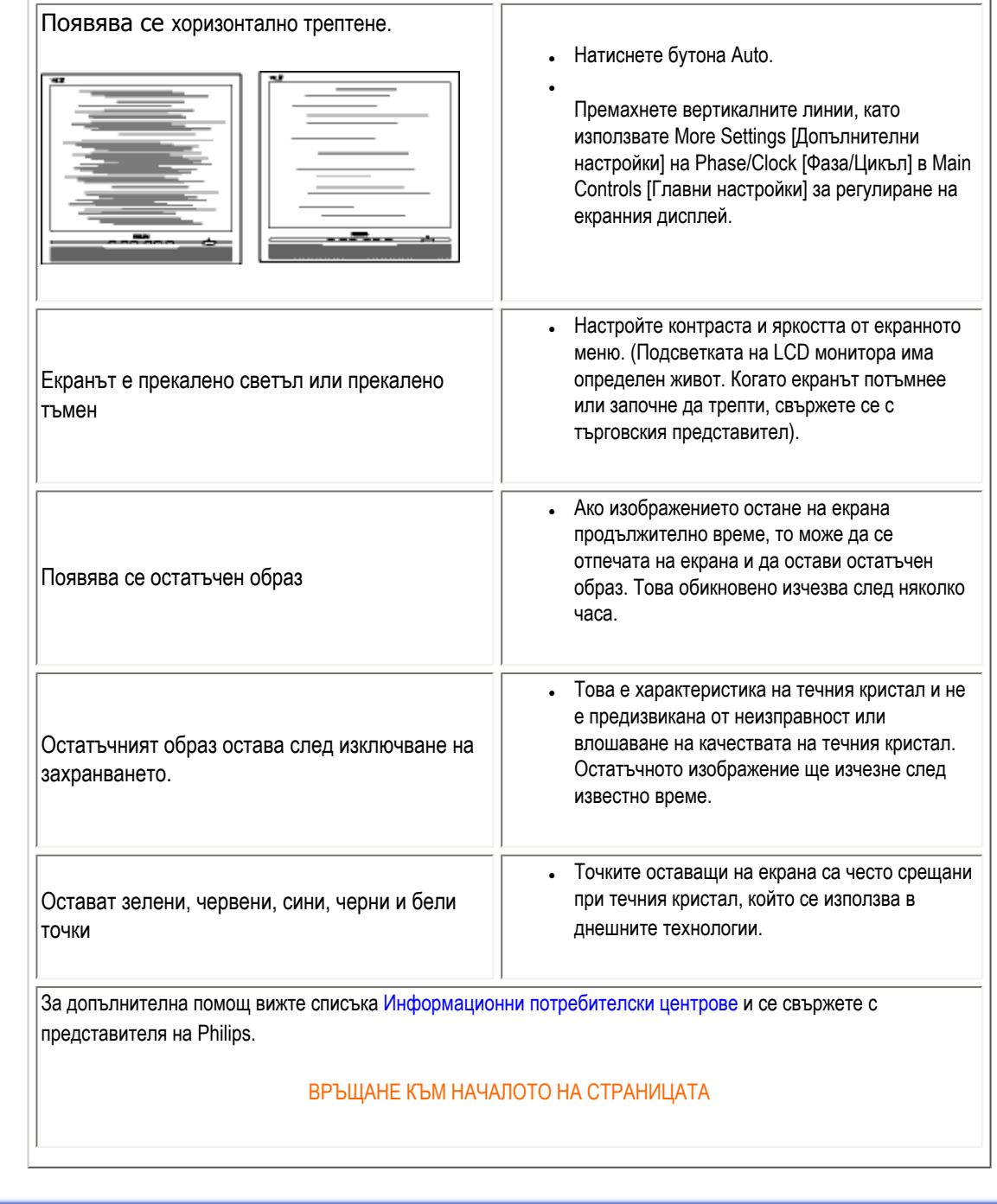

<span id="page-12-3"></span><span id="page-12-1"></span><span id="page-12-0"></span>[Recycling Information for Customers](#page-12-1) [Waste Electrical and Electronic Equipment-](#page-12-2)**[WEEE](#page-12-2)** [CE Declaration of Conformity](#page-12-0) [Energy Star Declaration](#page-13-0) [Federal Communications Commission](#page-13-1)  [\(FCC\) Notice \(U.S. Only\)](#page-13-1) [FCC Declaration of Conformity](#page-12-0) [Commission Federale de la Communication](#page-15-0)  [\(FCC Declaration\)](#page-15-0) EN 55022 Compliance (Czech Republic Only) [MIC Notice \(South Korea Only\)](#page-12-0) [Polish Center for Testing and Certification](#page-15-1) **[Notice](#page-15-1)** [North Europe \(Nordic Countries\) Information](#page-16-0) BSMI Notice (Taiwan Only) [Ergonomie Hinweis \(nur Deutschland\)](#page-17-0) [•](#page-12-0) [Philips End-of-Life Disposal](#page-18-0) [Information for UK only](#page-18-1)

[China RoHS](#page-19-0)

**[Troubleshooting](#page-9-0)** 

[Other Related Information](#page-21-0)

[Frequently Asked Questions \(FAQs\)](file:///E|/PHILIPS/160E1 CD MANUAL-20081225/lcd/manual/bulgarian/160E1/SAFETY/saf_faq.htm)

## Regulatory Information

Model ID: 160E1 Model No: MWE1160T

#### Recycling Information for Customers

Philips establishes technically and economically viable objectives to optimize the environmental performance of the organization's product, service and activities.

From the planning, design and production stages, Philips emphasizes the important of making products that can easily be recycled. At Philips, end-of-life management primarily entails participation in national take-back initiatives and recycling programs whenever possible, preferably in cooperation with competitors.

There is currently a system of recycling up and running in the European countries, such as The Netherlands, Belgium, Norway, Sweden and Denmark.

In U.S.A., Philips Consumer Electronics North America has contributed funds for the Electronic Industries Alliance (EIA) Electronics Recycling Project and state recycling initiatives for end-of-life electronics products from household sources. In addition, the Northeast Recycling Council (NERC) - a multi-state non-profit organization focused on promoting recycling market development - plans to implement a recycling program.

In Asia Pacific, Taiwan, the products can be taken back by Environment Protection Administration (EPA) to follow the IT product recycling management process, detail can be found in web site [www.epa.gov.tw](http://www.epa.gov.tw/)

The monitor contains parts that could cause damage to the nature environment. Therefore, it is vital that the monitor is recycled at the end of its life cycle.

For help and service, please contact [Consumers Information Center](#page-53-0) or [F1rst Choice Contact Information Center](#page-50-0) in each country or the following team of Environmental specialist can help.

Mrs. Argent Chan- Environment manager Philips Consumer Lifestyle E-mail: [argent.chan@philips.com](mailto:argent.chan@philips.com) Tel: +886 (0) 3 222 6795

Mr. Maarten ten Houten - Senior Environmental Consultant Philips Consumer Electronics E-mail: [marten.ten.houten@philips.com](mailto:marten.ten.houten@philips.com) Tel: +31 (0) 40 27 33402

<span id="page-12-2"></span>Mr. Delmer F. Teglas Philips Consumer Electronics North America E-mail: [butch.teglas@philips.com](mailto:butch.teglas@philips.com)  Tel: +1 865 521 4322

#### [RETURN TO TOP OF THE PAGE](#page-12-3)

#### Waste Electrical and Electronic Equipment-WEEE

Attention users in European Union private households

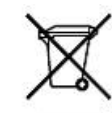

 This marking on the product or on its packaging illustrates that, under European Directive 2002/96/EG governing used electrical and electronic appliances, this product may not be disposed of with normal household waste. You are responsible for disposal of this equipment through a designated waste electrical and electronic equipment collection. To determine the locations for dropping off such waste electrical and electronic, contact your local government office, the waste disposal organization that serves your household or the store at which you purchased the product.

#### [RETURN TO TOP OF THE PAGE](#page-12-3)

#### <span id="page-13-0"></span>Energy Star Declaration

This monitor is equipped with a function for saving energy which supports the VESA Display Power Management (DPM) standard . This means that the monitor must be connected to a computer which supports VESA DPM. Time settings are adjusted from the system unit by software.

Switch Off Off  $\sim$  0.5 W

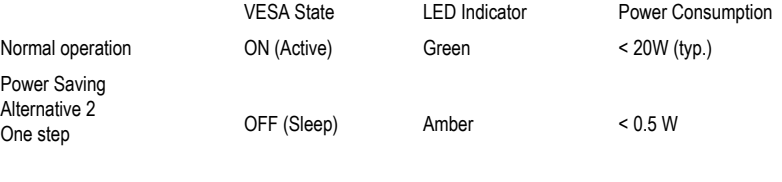

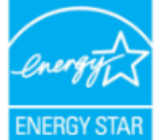

As an ENERGY STAR<sup>®</sup> Partner, PHILIPS has determined that this product meets the ENERGY STAR<sup>®</sup> guidelines for energy efficiency.

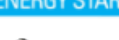

We recommend you switch off the monitor when it is not in use for a long time.

[RETURN TO TOP OF THE PAGE](#page-12-3)

<span id="page-13-1"></span>Federal Communications Commission (FCC) Notice (U.S. Only)

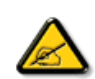

This equipment has been tested and found to comply with the limits for a Class B digital device, pursuant to Part 15 of the FCC Rules. These limits are designed to provide reasonable protection against harmful interference in a residential installation. This equipment generates, uses and can radiate radio frequency energy and, if not installed and used in accordance with the instructions, may cause harmful interference to radio communications. However, there is no guarantee that interference will not occur in a particular installation. If this equipment does cause harmful interference to radio or television reception, which can be determined by turning the equipment off and on, the user is encouraged to try to correct the interference by one or more of the following measures:

- Reorient or relocate the receiving antenna.
- Increase the separation between the equipment and receiver.
- Connect the equipment into an outlet on a circuit different from that to which the receiver is connected.
- Consult the dealer or an experienced radio/TV technician for help.

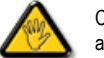

Changes or modifications not expressly approved by the party responsible for compliance could void the user's authority to operate the equipment.

Use only RF shielded cable that was supplied with the monitor when connecting this monitor to a computer device.

To prevent damage which may result in fire or shock hazard, do not expose this appliance to rain or excessive moisture.

THIS CLASS B DIGITAL APPARATUS MEETS ALL REQUIREMENTS OF THE CANADIAN INTERFERENCE-CAUSING EQUIPMENT REGULATIONS.

#### [RETURN TO TOP OF THE PAGE](#page-12-3)

#### FCC Declaration of Conformity

Trade Name: Philips Responsible Party: P.O. Box 671539 Marietta , GA 30006-0026 Philips Consumer Electronics North America<br>P.O. Box 671539 1-888-PHILIPS (744-5477)

Declaration of Conformity for Products Marked with FCC Logo, United States Only

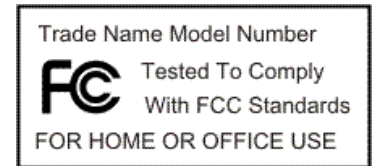

This device complies with Part 15 of the FCC Rules. Operation is subject to the following two conditions: (1) this device may not cause harmful interference, and (2) this device must accept any interference received, including interference that may cause undesired operation.

#### [RETURN TO TOP OF THE PAGE](#page-12-3)

#### <span id="page-15-0"></span>Commission Federale de la Communication (FCC Declaration)

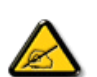

Cet équipement a été testé et déclaré conforme auxlimites des appareils numériques de class B,aux termes de l'article 15 Des règles de la FCC. Ces limites sont conçues de façon à fourir une protection raisonnable contre les interférences nuisibles dans le cadre d'une installation résidentielle. CET appareil produit, utilise et peut émettre des hyperfréquences qui, si l'appareil n'est pas installé et utilisé selon les consignes données, peuvent causer des interférences nuisibles aux communications radio. Cependant, rien ne peut garantir l'absence d'interférences dans le cadre d'une installation particulière. Si cet appareil est la cause d'interférences nuisibles pour la réception des signaux de radio ou de télévision, ce qui peut être décelé en fermant l'équipement, puis en le remettant en fonction, l'utilisateur pourrait essayer de corriger la situation en prenant les mesures suivantes:

- Réorienter ou déplacer l'antenne de réception.
- Augmenter la distance entre l'équipement et le récepteur.
- Brancher l'équipement sur un autre circuit que celui utilisé par le récepteur.
- Demander l'aide du marchand ou d'un technicien chevronné en radio/télévision.

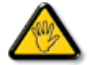

Toutes modifications n'ayant pas reçu l'approbation des services compétents en matière de conformité est susceptible d'interdire à l'utilisateur l'usage du présent équipement.

N'utiliser que des câbles RF armés pour les connections avec des ordinateurs ou périphériques.

CET APPAREIL NUMERIQUE DE LA CLASSE B RESPECTE TOUTES LES EXIGENCES DU REGLEMENT SUR LE MATERIEL BROUILLEUR DU CANADA.

#### [RETURN TO TOP OF THE PAGE](#page-12-3)

#### EN 55022 Compliance (Czech Republic Only)

This device belongs to category B devices as described in EN 55022, unless it is specifically stated that it is a Class A device on the specification label. The following applies to devices in Class A of EN 55022 (radius of protection up to 30 meters). The user of the device is obliged to take all steps necessary to remove sources of interference to telecommunication or other devices.

Pokud není na typovém štítku počítače uvedeno, že spadá do do třídy A podle EN 55022, spadá automaticky do třídy B podle EN 55022. Pro zařízení zařazená do třídy A (chranné pásmo 30m) podle EN 55022 platí následující. Dojde-li k rušení telekomunikačních nebo jiných zařízení je uživatel povinnen provést taková opatřgní, aby rušení odstranil.

#### [RETURN TO TOP OF THE PAGE](#page-12-3)

#### <span id="page-15-1"></span>Polish Center for Testing and Certification Notice

The equipment should draw power from a socket with an attached protection circuit (a three-prong socket). All equipment that works together (computer, monitor, printer, and so on) should have the same power supply source.

The phasing conductor of the room's electrical installation should have a reserve short-circuit protection device in the form of a fuse with a nominal value no larger than 16 amperes (A).

To completely switch off the equipment, the power supply cable must be removed from the power supply socket, which should

be located near the equipment and easily accessible.

A protection mark "B" confirms that the equipment is in compliance with the protection usage requirements of standards PN-93/ T-42107 and PN-89/E-06251.

## Wymagania Polskiego Centrum Badań i Certyfikacji

Urządzenie powinno być zasilane z gniazda z przyłączonym obwodem ochronnym (gniazdo z<br>kołkiem). Współpracujące ze sobą urządzenia (komputer, monitor, drukarka) powinny być zasilane z tego samego źródła.

Instalacja elektryczna pomieszczenia powinna zawierać w przewodzie fazowym rezerwową ochronę przed zwarciami, w postaci bezpiecznika o wartości znamionowej nie większej niż 16A (amperów). W celu całkowitego wyłączenia urządzenia z sieci zasilania, należy wyjąć wtyczkę kabla zasilającego z gniazdka, które powinno znajdować się w pobliżu urządzenia i być łatwo dostępne.

Znak bezpieczeństwa "B" potwierdza zgodność urządzenia z wymaganiami bezpieczeństwa użytkowania zawartymi w PN-93/T-42107 i PN-89/E-06251.

#### Pozostałe instrukcje bezpieczeństwa

- $\bullet$  Nie należy używać wtyczek adapterowych lub usuwać kołka obwodu ochronnego z wtyczki. Jeżeli konieczne jest użycie przedłużacza to należy użyć przedłużacza 3-żyłowego z prawidłowo połączonym przewodem ochronnym.
- · System komputerowy należy zabezpieczyć przed nagłymi, chwilowymi wzrostami lub spadkami napięcia, używając eliminatora przepięć, urządzenia dopasowującego lub<br>bezzakłoceniowego źródła zasilania.
- \* Należy upewnić się, aby nic nie leżało na kablach systemu komputerowego, oraz aby kable nie były umieszczone w miejscu, gdzie można byłoby na nie nadeptywać lub potykać się o nie.
- · Nie należy rozlewać napojów ani innych płynów na system komputerowy.
- $\bullet$  Nie należy wpychać żadnych przedmiotów do otworów systemu komputerowego, gdyż może to enterly with the matter precedination to environ systems computerowells, gays in
- System komputerowy powinien znajdować się z dala od grzejników i źródeł ciepła. Ponadto, nie należy blokować otworów wentylacyjnych. Należy unikać kładzenia lużnych papierów pod komputer oraz umieszczania komputera w ciasnym miejscu bez możliwości cyrkulacji powi-<br>etrza wokół niego.

#### [RETURN TO TOP OF THE PAGE](#page-12-3)

#### <span id="page-16-0"></span>North Europe (Nordic Countries) Information

Placering/Ventilation

#### VARNING:

FÖRSÄKRA DIG OM ATT HUVUDBRYTARE OCH UTTAG ÄR LÄTÅTKOMLIGA, NÄR DU STÄLLER DIN UTRUSTNING PÅPLATS.

Placering/Ventilation

ADVARSEL:

SØRG VED PLACERINGEN FOR, AT NETLEDNINGENS STIK OG STIKKONTAKT ER NEMT TILGÆNGELIGE.

Paikka/Ilmankierto

#### VAROITUS:

SIJOITA LAITE SITEN, ETTÄ VERKKOJOHTO VOIDAAN TARVITTAESSA HELPOSTI IRROTTAA PISTORASIASTA.

Plassering/Ventilasjon

#### ADVARSEL:

NÅR DETTE UTSTYRET PLASSERES, MÅ DU PASSE PÅ AT KONTAKTENE FOR STØMTILFØRSEL ER LETTE Å NÅ.

#### [RETURN TO TOP OF THE PAGE](#page-12-3)

#### BSMI Notice (Taiwan Only)

符合乙類資訊產品之標準

#### [RETURN TO TOP OF THE PAGE](#page-12-3)

## <span id="page-17-0"></span>Ergonomie Hinweis (nur Deutschland)

Der von uns gelieferte Farbmonitor entspricht den in der "Verordnung über den Schutz vor Schäden durch Röntgenstrahlen" festgelegten Vorschriften.

Auf der Rückwand des Gerätes befindet sich ein Aufkleber, der auf die Unbedenklichkeit der Inbetriebnahme hinweist, da die Vorschriften über die Bauart von Störstrahlern nach Anlage III ¤ 5 Abs. 4 der Röntgenverordnung erfüllt sind.

Damit Ihr Monitor immer den in der Zulassung geforderten Werten entspricht, ist darauf zu achten, daß

- 1. Reparaturen nur durch Fachpersonal durchgeführt werden.
- 2. nur original-Ersatzteile verwendet werden.
- 3. bei Ersatz der Bildröhre nur eine bauartgleiche eingebaut wird.

Aus ergonomischen Gründen wird empfohlen, die Grundfarben Blau und Rot nicht auf dunklem Untergrund zu verwenden (schlechte Lesbarkeit und erhöhte Augenbelastung bei zu geringem Zeichenkontrast wären die Folge).

Der arbeitsplatzbezogene Schalldruckpegel nach DIN 45 635 beträgt 70dB (A) oder weniger.

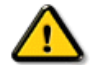

ACHTUNG: BEIM AUFSTELLEN DIESES GERÄTES DARAUF ACHTEN, DAß NETZSTECKER UND NETZKABELANSCHLUß LEICHT ZUGÄNGLICH SIND.

#### [RETURN TO TOP OF THE PAGE](#page-12-3)

#### <span id="page-18-0"></span>End-of-Life Disposal

Your new monitor contains materials that can be recycled and reused. Specialized companies can recycle your product to increase the amount of reusable materials and to minimize the amount to be disposed of.

Please find out about the local regulations on how to dispose of your old monitor from your local Philips dealer.

#### (For customers in Canada and U.S.A.)

This product may contain lead and/or mercury. Dispose of in accordance to local-state and federal regulations. For additional information on recycling contact [www.eia.org](http://www.eia.org/) (Consumer Education Initiative)

#### [RETURN TO TOP OF THE PAGE](#page-12-3)

## <span id="page-18-1"></span>Information for UK only

## WARNING - THIS APPLIANCE MUST BE GROUNDING.

#### Important:

This apparatus is supplied with an approved moulded 13A plug. To change a fuse in this type of plug proceed as follows:

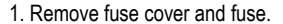

2. Fit new fuse which should be a BS 1362 5A,A.S.T.A. or BSI approved type.

3. Refit the fuse cover.

If the fitted plug is not suitable for your socket outlets, it should be cut off and an appropriate 3-pin plug fitted in its place.

If the mains plug contains a fuse, this should have a value of 5A. If a plug without a fuse is used, the fuse at the distribution board should not be greater than 5A.

Note: The severed plug must be destroyed to avoid a possible shock hazard should it be inserted into a 13A socket elsewhere.

How to connect a plug

The wires in the mains lead are coloured in accordance with the following code:

BLUE - "NEUTRAL" ("N")

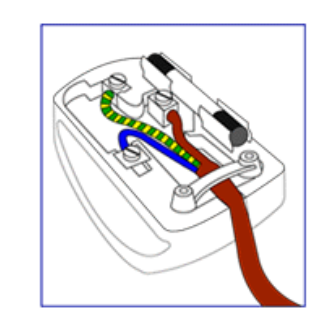

BROWN - "LIVE" ("L")

## GREEN & YELLOW - "GROUND" ("G")

1. The GREEN AND YELLOW wire must be connected to the terminal in the plug which is marked with the letter "G" or by the Ground symbol  $\frac{1}{\epsilon}$ or coloured GREEN or GREEN AND YELLOW.

2. The BLUE wire must be connected to the terminal which is marked with the letter "N" or coloured BLACK.

3. The BROWN wire must be connected to the terminal which marked with the letter "L" or coloured RED.

Before replacing the plug cover, make certain that the cord grip is clamped over the sheath of the lead - not simply over the three wires.

#### [RETURN TO TOP OF THE PAGE](#page-12-3)

#### <span id="page-19-0"></span>China RoHS

The People's Republic of China released a regulation called "Management Methods for Controlling Pollution by Electronic Information Products" or commonly referred to as China RoHS. All products including CRT and LCD monitor which are produced and sold for China market have to meet China RoHS request.

中国大陆RoHS

根据中国大陆《电子信息产品污染控制管理办法》(也称为中国大陆RoHS), 以下部分列出了本产品中可能包含的有毒有害物质或元素的名称和含量

本表适用之产品

显示器(液晶及CRT)

## 有毒有害物质或元素

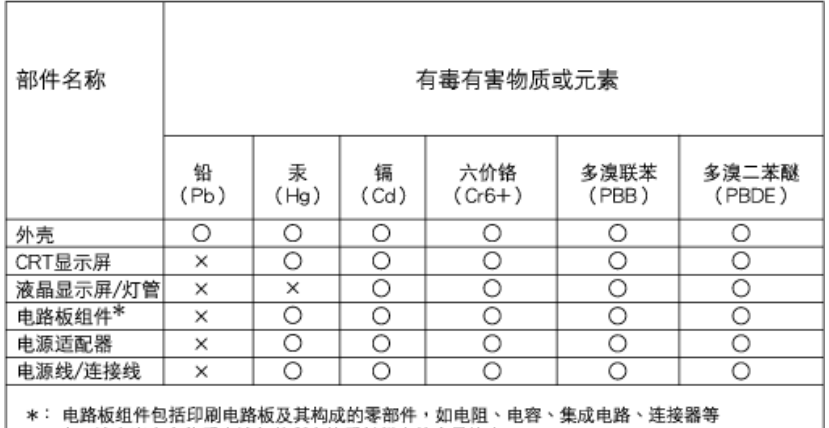

○:表示该有毒有害物质在该部件所有均质材料中的含量均在 《电子信息产品中有毒有害物质的限量要求标准》规定的限量要求以下

×: 表示该有毒有害物质至少在该部件的某一均质材料中的含量超出

《电子信息产品中有毒有害物质的限量要求标准》规定的限量要求;但是上表中打"×"的部件, 符合欧盟RoHS法规要求(属于豁免的部分)

## 中国能源效率标识

## 根据中国大陆《能源效率标识管理办法》本显示器符合以下要求:

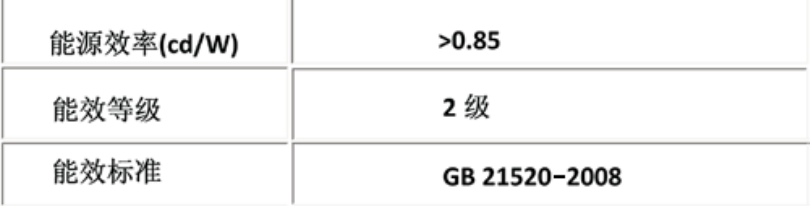

#### [RETURN TO TOP OF THE PAGE](#page-12-3)

<span id="page-21-3"></span><span id="page-21-0"></span>Безопасност и [отстраняване](#page-1-0) на [неизправности](#page-1-0) Често [задавани](#page-3-0) въпроси

<span id="page-21-1"></span>Отстраняване на [неизправности](#page-9-0)

[Регулационна](#page-12-0) информация

<span id="page-21-2"></span>Информация за [потребителите](#page-21-1) от [САЩ](#page-21-1). Информация за [потребителите](#page-21-2) [извън](#page-21-2) САЩ

## Друга сродна информация

## Информация за потребителите от САЩ

*За уреди, нагласени на 115 V:* 

Използвайте комплект кабел от списъка на UL, състоящ се от трипроводен кабел минимум 18 AWG, тип SVT или SJT, дълъг не повече от 15 фута, и паралелен ножов тип щепсел със заземяване, с номинални параметри 15 A, 125 V.

*За уреди, нагласени на 230 V:* 

Използвайте комплект кабел от списъка на UL, състоящ се от трипроводен кабел минимум 18 AWG, тип SVT или SJT, дълъг не повече от 15 фута, и тандемен ножов тип щепсел със заземяване, с номинални параметри 15 A, 250 V.

## Информация за потребителите извън САЩ

*За уреди, нагласени на 230 V:*

Използвайте набор кабели, състоящ се от кабел минимум 18 AWG, и тип щепсел със заземяване, с номинални параметри 15 A, 250 V. Комплектът кабел трябва да има съответните одобрения за безопасност за страната, в която оборудването ще бъде използвано, и/или да бъде маркиран с HAR.

ВРЪЩАНЕ КЪМ НАЧАЛОТО НА [СТРАНИЦАТА](#page-21-3)

<span id="page-22-2"></span>За това [ръководство](#page-22-0)

<span id="page-22-0"></span>Описание на [условните](#page-22-1) [обозначения](#page-22-1)

## За това ръководство

## За това ръководство

Това електронно ръководство за потребителя е предназначено за всички, които използват течнокристалния монитор на Philips. В него се описва течнокристалният монитор - неговите характеристики, инсталиране, работа, както и друга важна информация. Съдържанието му съвпада с информацията в нашето печатно издание.

#### То включва следните раздели:

- В Информация за безопасността и отстраняване на [неизправности](file:///E|/PHILIPS/160E1 CD MANUAL-20081225/lcd/manual/bulgarian/160E1/safety/safety.htm) се предлагат съвети и решения на често срещани проблеми, както и останалата сродна информация, която може да ви потрябва.
- В За това електронно ръководство за потребителя е даден преглед на включената информация, наред с описания на иконите за обозначение и друга документация за справки.
- В [Информация](file:///E|/PHILIPS/160E1 CD MANUAL-20081225/lcd/manual/bulgarian/160E1/product/product.htm) за изделието е представен преглед на характеристиките на монитора, а също и технически спецификации за този монитор.
- В [Инсталиране](file:///E|/PHILIPS/160E1 CD MANUAL-20081225/lcd/manual/bulgarian/160E1/install/install.htm) на монитора се описва процесът на първоначална настройка и се дава преглед на начина на използване на монитора.
- В Екранен [дисплей](file:///E|/PHILIPS/160E1 CD MANUAL-20081225/lcd/manual/bulgarian/160E1/osd/osddesc.htm) е представена информация за настройката на показанията на вашия монитор.
- Грижи за [клиентите](#page-47-0) и гаранция съдържа списък с Центровете за информация за потребителите на Philips, както и телефонни номера на бюрата за помощ и информация за приложимата гаранция на вашето изделие.
- В [Терминологичен](file:///E|/PHILIPS/160E1 CD MANUAL-20081225/lcd/manual/bulgarian/160E1/glossary/glossary.htm) речник са дефинирани техническите термини.
- Опцията за [изтегляне](#page-79-0) и печат прехвърля цялото това ръководство на вашия твърд диск за лесни справки.

## ВРЪЩАНЕ КЪМ НАЧАЛОТО НА [СТРАНИЦАТА](#page-22-2)

## <span id="page-22-1"></span>Описание на условните обозначения

Конвенциите за условните обозначения, използвани в този документ, се описват в подразделите по-долу.

## Забележки, сигнали за внимание и предупреждения

В цялото това ръководство определени блокове от текста може да бъдат придружени от икона и изписани с получерен шрифт или в курсив. Тези блокове съдържат забележки, сигнали за внимание или предупреждения. Те се използват както следва:

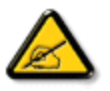

ЗАБЕЛЕЖКА: Тази икона показва важна информация и съвети, които ви помагат да използвате компютърната си система по подобър начин.

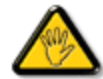

ВНИМАНИЕ: Тази икона показва информация, която ви съобщава как да избегнете потенциална повреда на хардуера или загуба на данни.

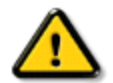

ПРЕДУПРЕЖДЕНИЕ: Тази икона показва възможност за физическо нараняване и ви посочва как да избегнете проблема.

Някои предупреждения могат да се появяват в други формати и може да не са придружени от икона. В такива случаи конкретното представяне на предупреждението се изисква от съответния регулаторен орган.

## ВРЪЩАНЕ КЪМ НАЧАЛОТО НА [СТРАНИЦАТА](#page-22-2)

©2009 Koninklijke Philips Electronics NV

Всички права запазени. Забранява се възпроизвеждане, копиране, използване, модифициране, наемане, отдаване под наем, публично изпълнение, предаване и/или излъчване изцяло или отчасти без писмено съгласие на Philips Electronics NV

#### <span id="page-24-0"></span>Безоловен продукт

Технически спецификации

Разделителна способност и зададени режими Правила на Philips за [дефектните](#page-30-0) [пиксели](#page-30-0)

Режими поддържащи видео

Автоматична икономия на енергия

Физически спецификации

[Предназначение](#page-24-0) на крачетата

Изгледи на изделието

Физическа функция

## Информация за изделието

## Безоловен продукт

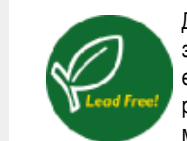

Дисплеите на Philips вече не съдържат токсични субстанции като олово. Безоловните дисплеи са безопасни за вашето здраве и спомагат за екологично чисто оползотворяване и отстраняване на отпадъците от електрическото и електронното оборудване. Philips спазва строгите ограничения, посочени в Директивата на Европейската общност, регулираща използването на опасни вещества в електрическото и електронното оборудване. С дисплеите на Philips можете да бъдете сигурни, че околната среда е защитена.

## Технически спецификации\*

## ТЕЧНОКРИСТАЛЕН ЕКРАН

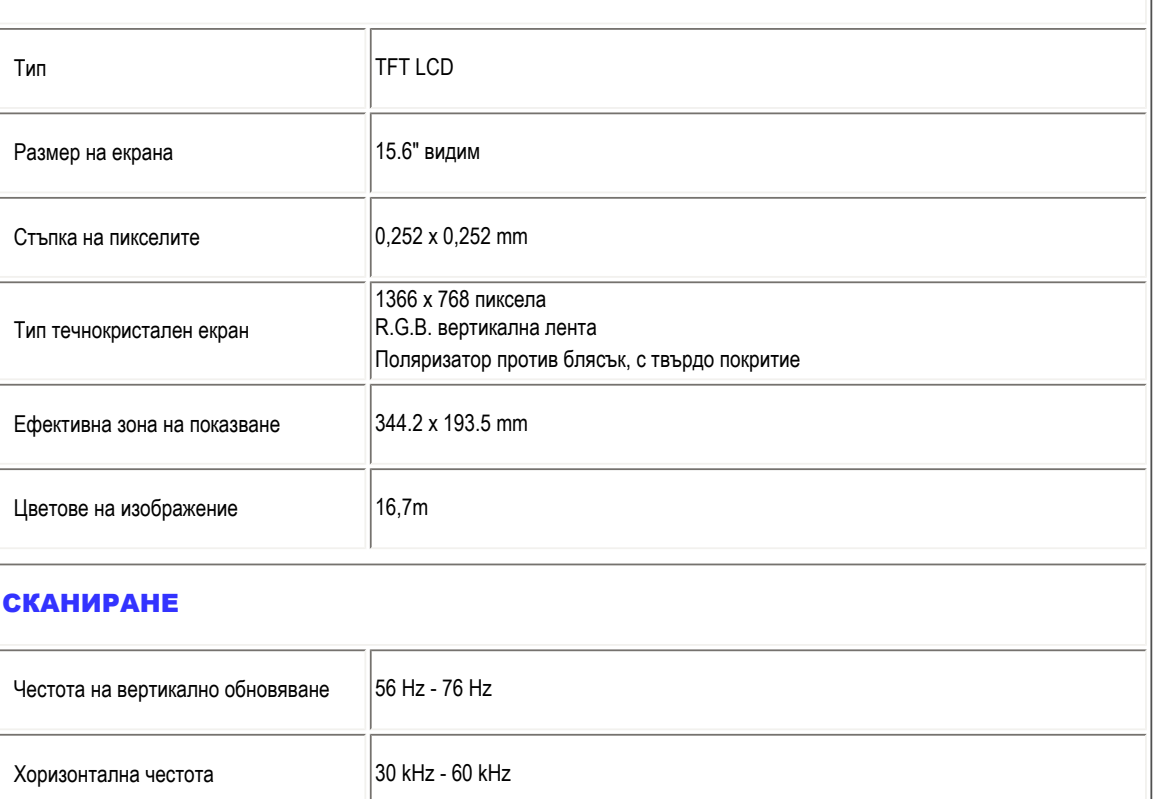

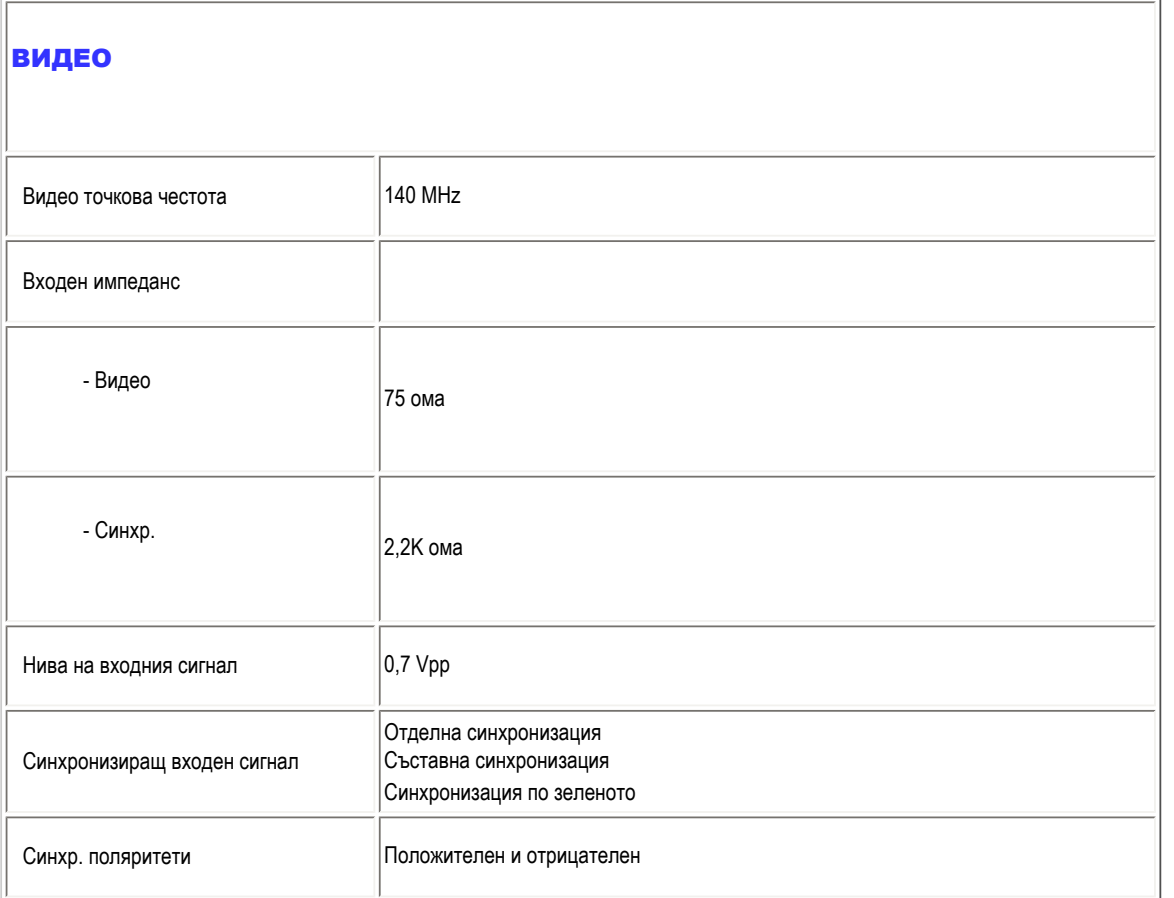

*\* Тези данни подлежат на промяна без предизвестие.*

ВРЪЩАНЕ КЪМ НАЧАЛОТО НА СТРАНИЦАТА

## Разделителна способност и зададени режими

- A. Максимална резолюция
- За 160E1 1366 x 768 на 60Hz (аналогов сигнал)
- B. Препоръчителна резолюция
- За 160E1

1366 x 768 на 60Hz (аналогов сигнал)

#### 8 фабрично настроени режима:

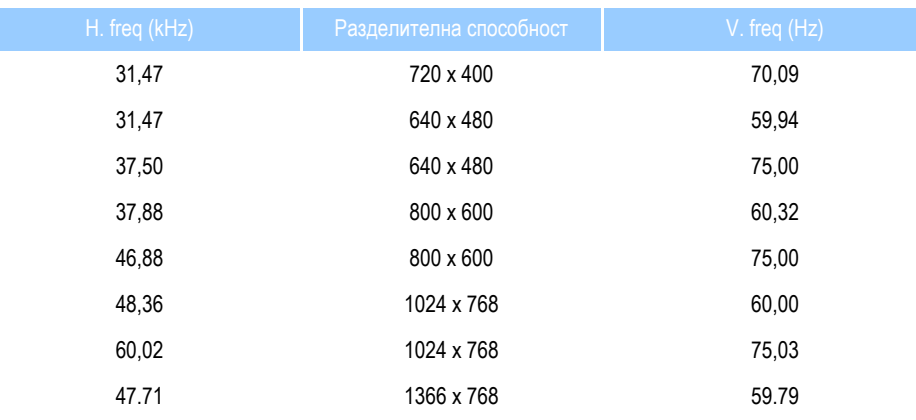

## ВРЪЩАНЕ КЪМ НАЧАЛОТО НА СТРАНИЦАТА

## Режими поддържащи видео

 $\vert$ Свойства на видео дисплея  $\vert$ 480i/480p/576i/576p/720p/1080i/1080p (поддържа HDCP)

## ВРЪЩАНЕ КЪМ НАЧАЛОТО НА СТРАНИЦАТА

#### Автоматична икономия на енергия

Ако на компютъра си имате видеокарта или инсталиран софтуер, съвместим с VESA DPM, мониторът автоматично намалява потреблението на електроенергия, когато не се използва. Ако се открие въвеждане от клавиатура, мишка или друго входно устройство, мониторът ще се "събуди" автоматично. На таблицата по-долу е показано потреблението на електроенергия и сигнализирането на тази функция за автоматична икономия на енергия:

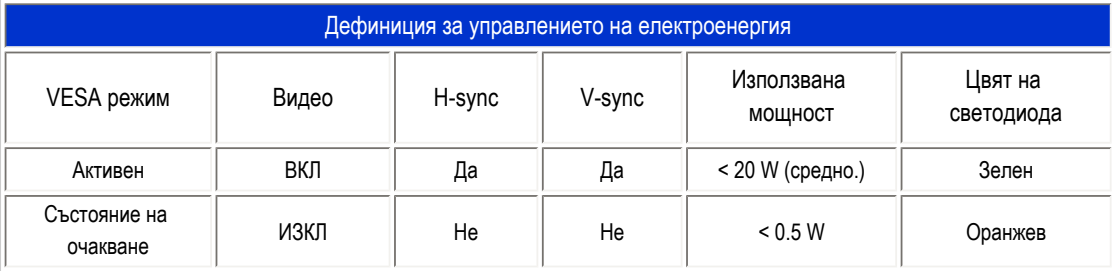

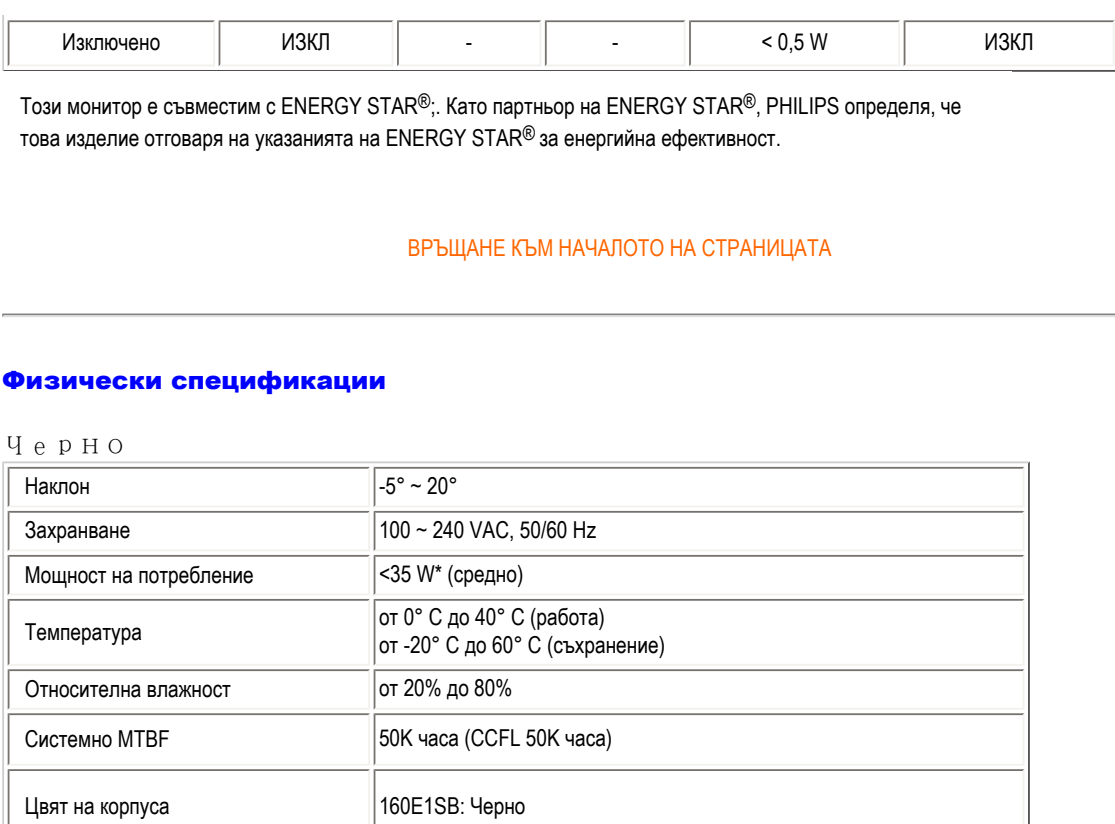

## ВРЪЩАНЕ КЪМ НАЧАЛОТО НА СТРАНИЦАТА

## Предназначение на крачетата

Съединителят с 15 крачета D-sub (мъжки) на сигналния кабел:

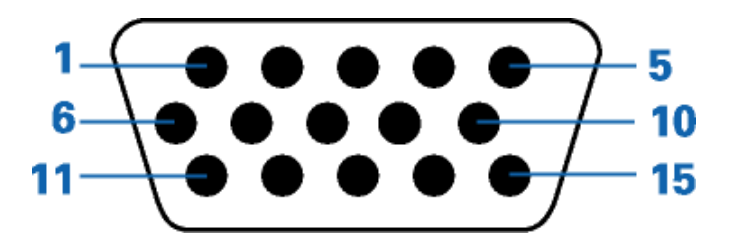

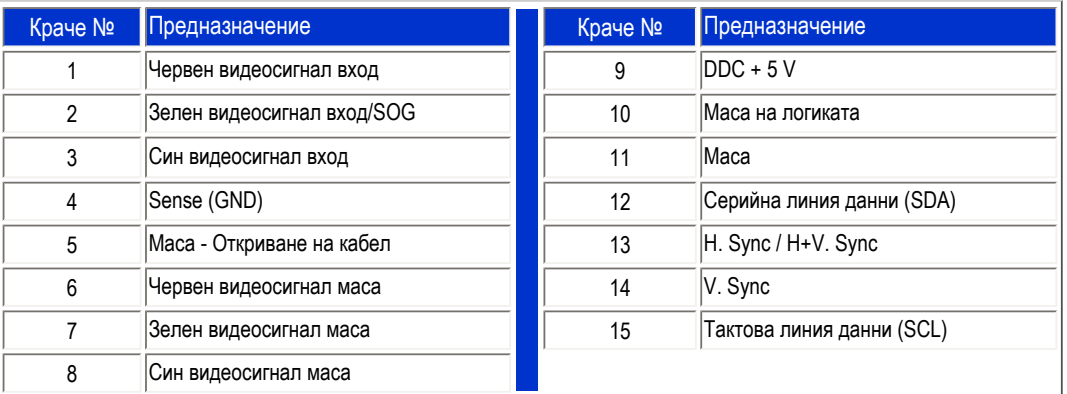

## ВРЪЩАНЕ КЪМ НАЧАЛОТО НА СТРАНИЦАТА

## Изгледи на изделието

Следвайте връзките, за да видите различни изгледи на монитора и неговите компоненти.

Изглед отпред Описание на [изделието](file:///E|/PHILIPS/160E1 CD MANUAL-20081225/lcd/manual/bulgarian/160E1/install/install.htm#Front)

ВРЪЩАНЕ КЪМ НАЧАЛОТО НА СТРАНИЦАТА

## Физическа функция

Наклон

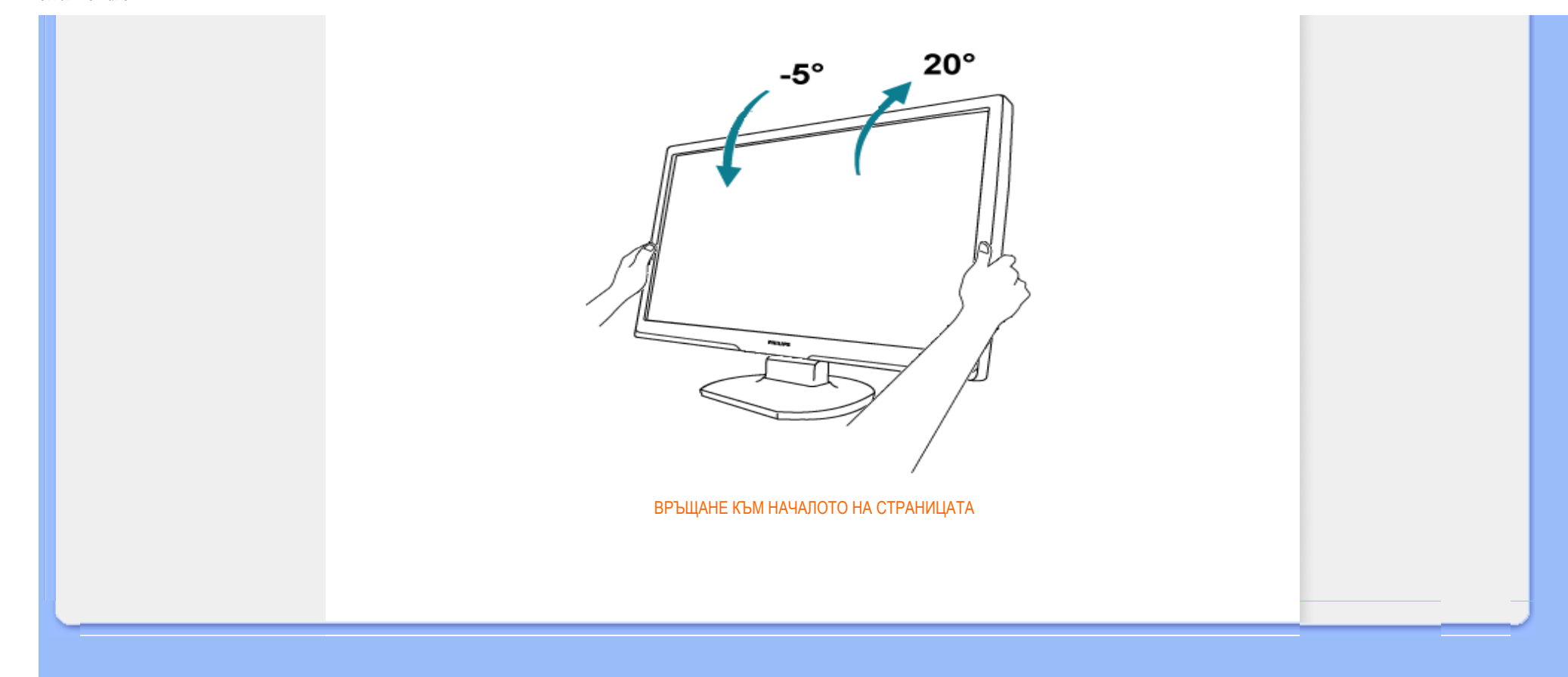

#### <span id="page-30-0"></span>[Характеристики](#page-24-0) на изделието

Технически спецификации

Разделителна способност и зададени режими Автоматична икономия на енергия

Физически спецификации

#### Предназначение на крачетата

#### Изгледи на изделието

## Правила на Philips за дефектните пиксели

#### Правила на Philips за дефектните пиксели при монитори с плосък екран

Philips се стреми да доставя изделия с най-високо качество. Ние използваме някои от най-авангардните производствени процеси в отрасъла и практикуваме строго управление на качеството. Въпреки това, дефекти на пиксели или подпиксели в течнокристалните панели тип TFT, използвани за мониторите с плосък екран понякога са неизбежни. Никой производител не може да гарантира, че всички панели ще бъдат свободни от дефекти в пикселите, но Philips гарантира, че всеки монитор с неприемлив брой дефекти ще бъде ремонтиран или заменен под гаранция. В тази декларация се обясняват различните типове пикселни дефекти и се дефинират приемливите нива на дефект за всеки тип. За да се квалифицира един течнокристален панел TFT за ремонт или замяна под гаранция, броят на пикселните дефекти в него трябва да превишава тези приемливи нива. Например, на монитор XGA не повече от 0,0004% от подпикселите може да са дефектни. Освен това, Philips задава дори по-високи стандарти на качество за определени типове или комбинации пикселни дефекти, които са позабележими от други. Тези правила важат за целия свят.

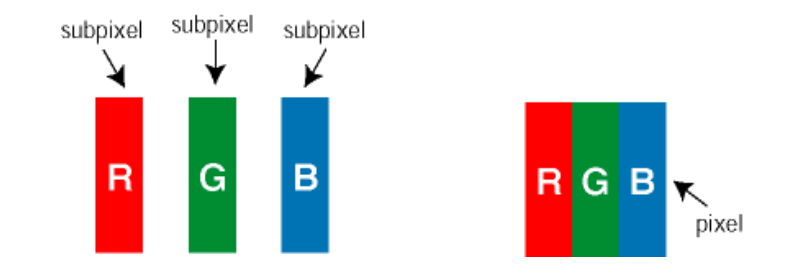

#### Пиксели и подпиксели

Пикселът (елемент от картина) е съставен от три подпиксела в основните цветове червено, зелено и синьо. Много пиксели заедно образуват образ. Когато всички подпиксели на един пиксел светят, трите подпиксела заедно се виждат като един бял пиксел. Когато всички са тъмни, трите цветни подпиксела заедно се виждат като един черен пиксел. Другите съчетания от светещи и тъмни подпиксели изглеждат като единични пиксели от други цветове.

#### Типове пикселни дефекти

Дефектите в пикселите и подпикселите се виждат на екрана по различен начин. В рамките на всяка категория има две категории пикселни дефекти и няколко типа подпикселни дефекти.

Дефекти от типа "светла точка" Дефектите от типа "светла точка" представляват пиксели или подпиксели, които са постоянно светнати или "включени". С други думи *светла точка* е подпиксел, които се откроява на екрана, когато мониторът показва тъмна картина. Дефектите от типа "светла точка" са следните:

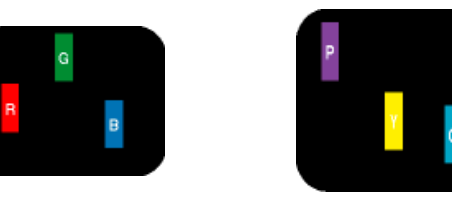

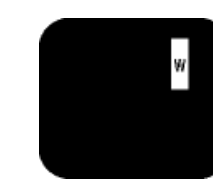

Един светещ червен, зелен или син подпиксел

- Зелено + Синьо = Циан (светлосиньо) Три съседни светещи подпиксела (един бял пискел)

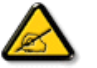

Червената или синята *светла точка* трябва да бъде с над 50 % по-ярка от съседните й точки, докато зелената светла точка е с 30 % по-ярка от съседните й точки.

Дефекти от типа "черна точка" Дефектите от типа "черна точка" представляват пиксели или подпиксели, които са постоянно тъмни или "изключени".С други думи *тъмна точка* е подпиксел, които се откроява на екрана, когато мониторът показва светла картина. Дефектите от типа "черна точка" са следните:

Два съседни светнали подпиксела: - Червено + Синьо = Виолетово - Червено + Зелено = Жълто

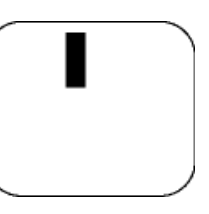

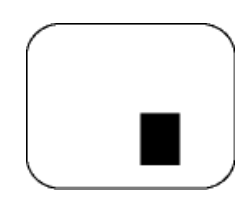

Един тъмен подпиксел и поставяни два или три съседни тъмни подпиксела

Близост на пикселните дефекти

Тъй като пискелните и подпикселните дефекти от един и същ тип, които са близки един до друг, може да бъдат позабележими, Philips указва и толеранси за близостта на пикселните дефекти.

#### Толеранси на пикселните дефекти

За да се квалифицира за замяна поради пикселни дефекти по време на гаранционния срок, течнокристален панер TFT в монитор с плосък екран трябва да има пикселни или подпикселни дефекти, превишават толерансите, изброени в следните таблици.

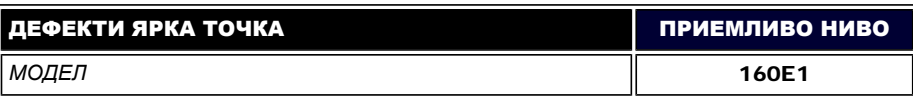

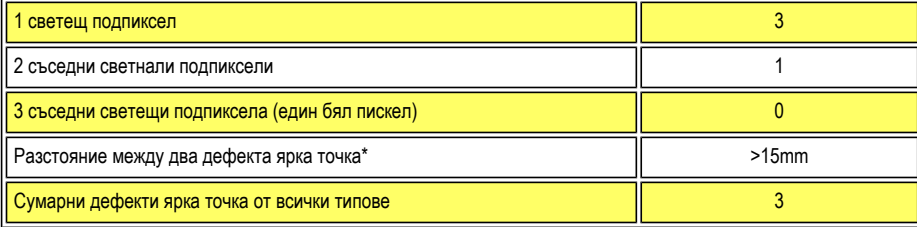

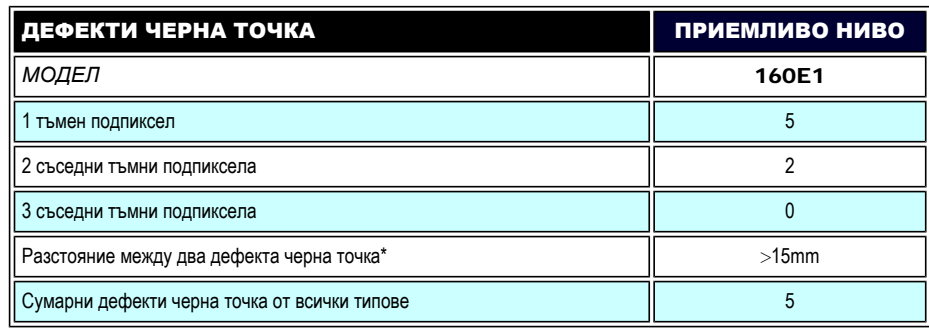

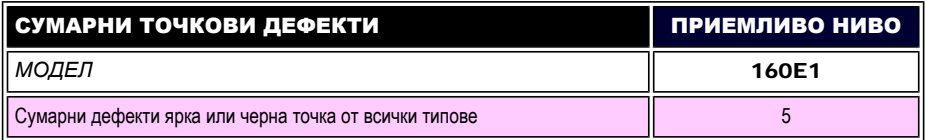

*Забележка:* 

*\* 1 или 2 съседни подпикселни дефекта = 1 точков дефект*

ВРЪЩАНЕ КЪМ НАЧАЛОТО НА СТРАНИЦАТА

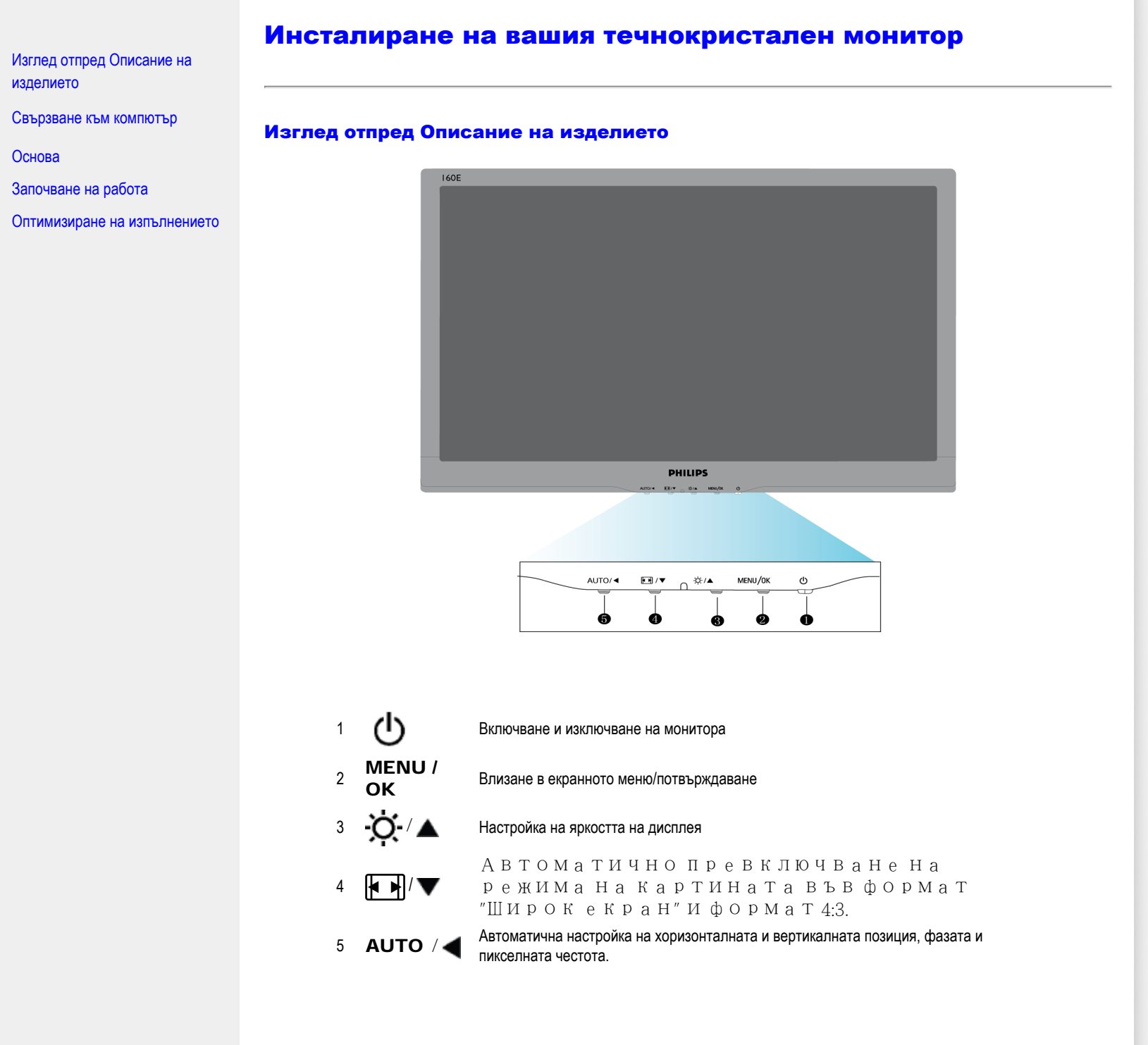

## ВРЪЩАНЕ КЪМ НАЧАЛОТО НА СТРАНИЦАТА

## Изглед отзад

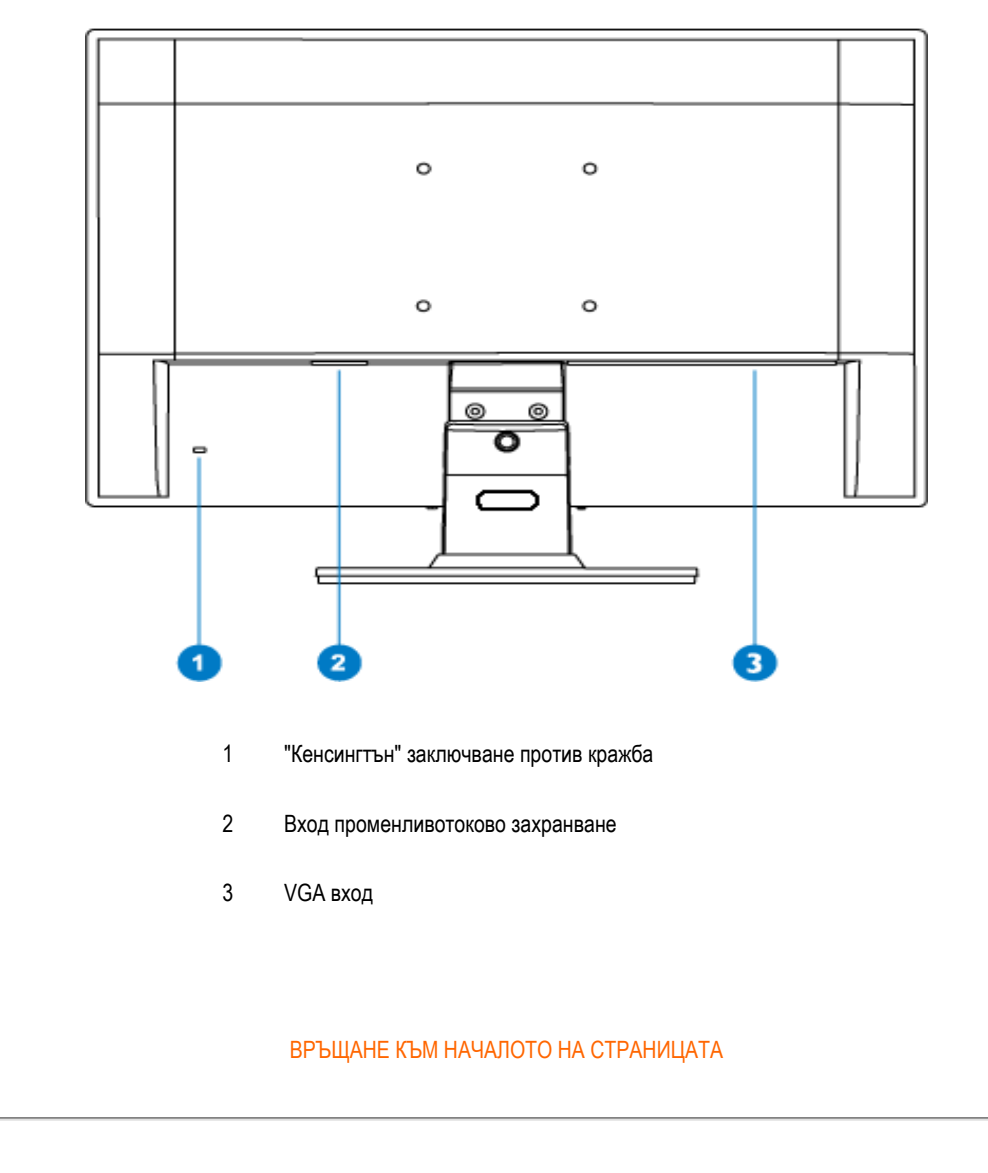

## Оптимизиране на изпълнението

● За най-добро изпълнение се погрижете настройките на вашия дисплей да са зададени на 1366 x 768 при 60Hz.

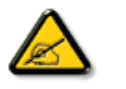

*Забележка: Можете да проверите текущите настройки на дисплея чрез еднократно натискане на бутона 'MENU'. Текущият режим на дисплея се визуализира на екрана под настройката с име RESOLUTION (Резолюция).* 

Installing Your LCD Monitor

ВРЪЩАНЕ КЪМ НАЧАЛОТО НА СТРАНИЦАТА
Connecting to Your PC

Изглед отпред Описание на изделието Пакет с принадлежности

Свързване към компютър

[Започване](#page-41-0) на работа

Оптимизиране на изпълнението

[Основа](#page-39-0)

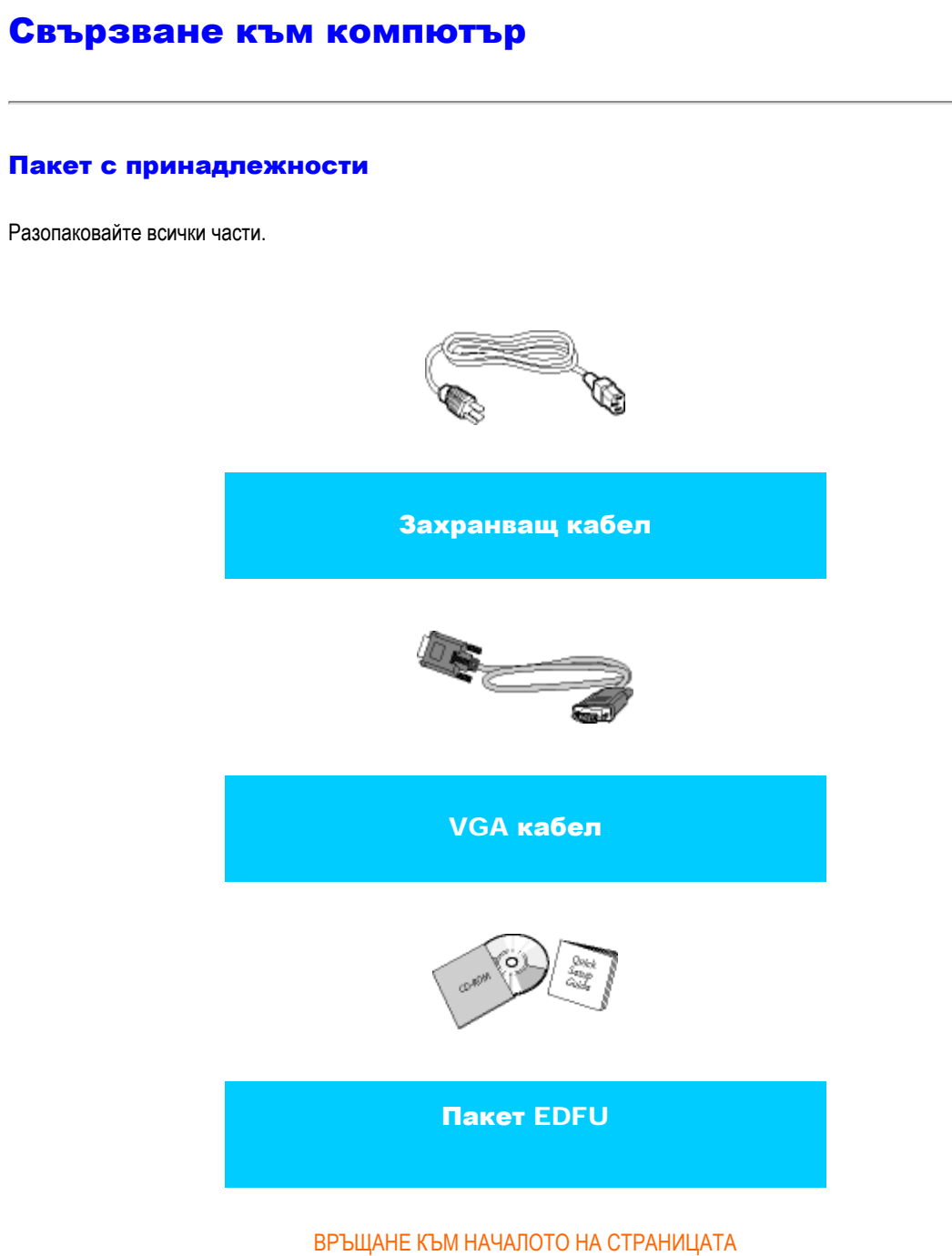

#### Свързване към компютър

1) Свържете плътно захранващия кабел към гърба на монитора. (Philips осигурява предварително свързан VGA кабел за първоначалния монтаж).

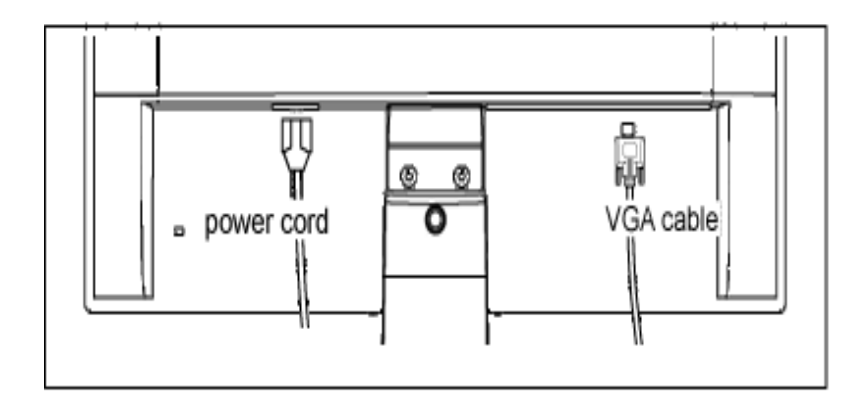

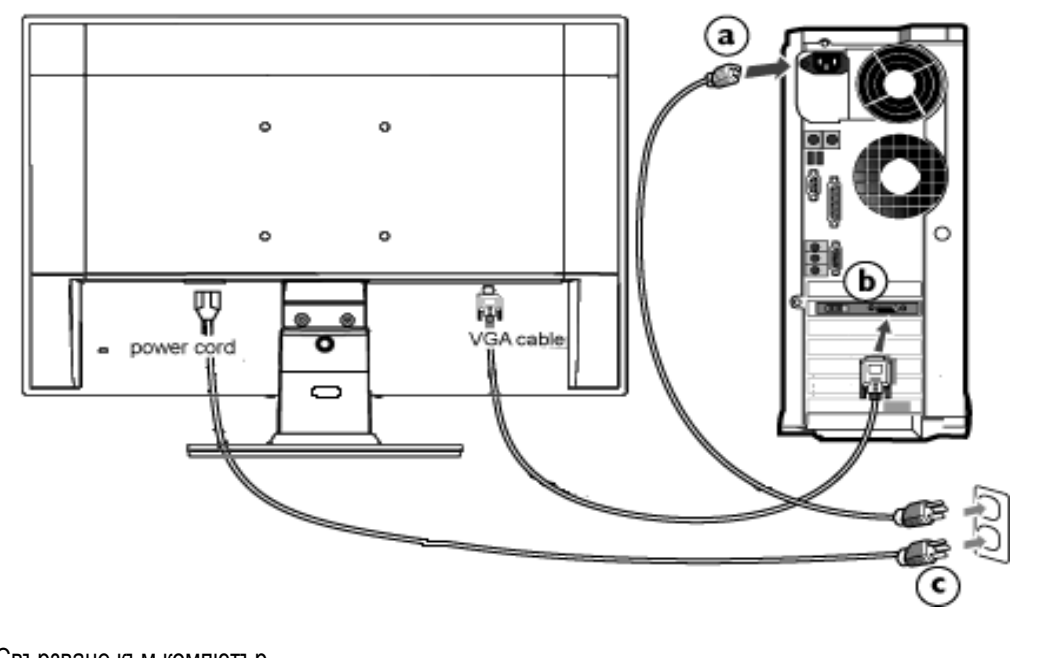

2) Свързване към компютър

- (a) Изключете компютъра и извадете захранващия му кабел.
- (б) Свържете сигналния кабел на монитора към съединителя за видео на гърба на компютъра.
- (в) Включете захранващия кабел на компютъра и монитора в близък контакт на мрежата.

(г) Включете компютъра и монитора. Ако мониторът показва изображение, инсталирането е завършено.

ВРЪЩАНЕ КЪМ НАЧАЛОТО НА СТРАНИЦАТА

## Основа

<span id="page-39-0"></span>Изглед отпред Описание на изделието Пакет с принадлежности

Свързване към компютър

[Започване](#page-41-0) на работа

Оптимизиране на изпълнението

Сваляне на [основата](#page-39-0)

#### Сваляне на основата

### Условие:

• за монтажни приложения в стандарта VESA

Свалете 3 винта и след това свалете основата от течнокристалния телевизор.

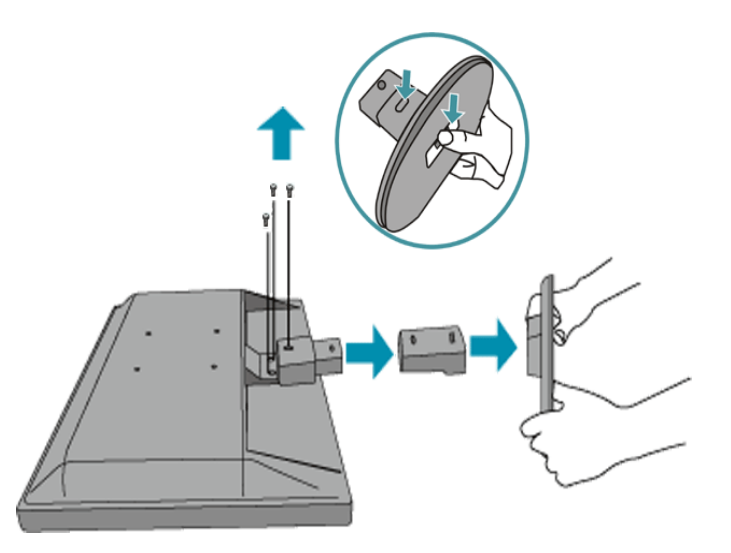

Забележка: Този монитор позволява интерфейс за монтиране 75 мм х 75 мм, съвместими със стандарта VESA.

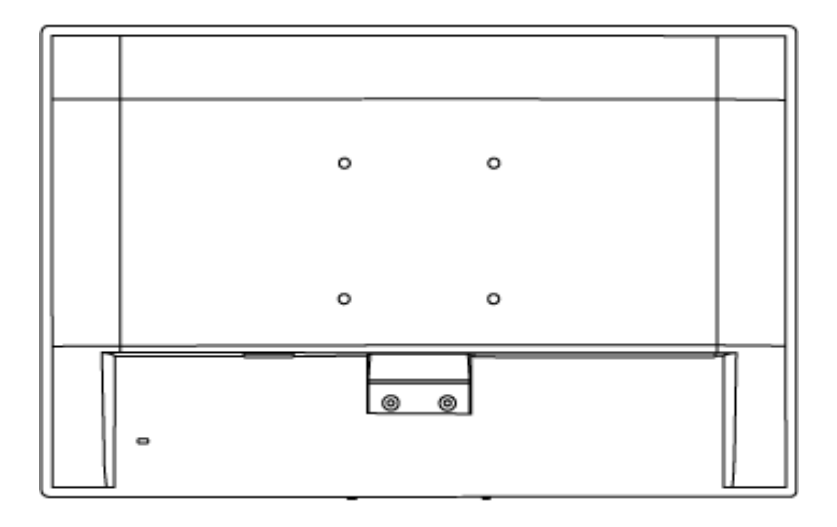

ВРЪЩАНЕ КЪМ НАЧАЛОТО НА [СТРАНИЦАТА](#page-39-0)

<span id="page-41-0"></span>Вашият

течнокристален монитор: Изглед отпред Описание на изделието

Инсталиране и свързване на монитора Започване на работа

Оптимизиране на изпълнението

## Започване на работа

### Започване на работа

### Използвайте информационния файл ( .inf) за Windows® 95/98/2000/ Me/XP/Vista или следващи

Вградената характеристика VESA DDC2B в мониторите на Philips поддържа изискванията на Plug & Play за Windows® 95/98/2000/Me/XP/Vista. Информационният файл (.inf) трябва да се инсталира, за да може вашият монитор Philips да се разрешава от диалоговия прозорец "Монитор" в Windows® 95/98/2000/Me/XP/Vista, както и да се активира приложението тип Plug & Play. Инсталационната процедура, базирана на Windows® 95 OEM Release 2, 98, 2000, Me, XP и Vista , се изпълнява по следния начин.

#### За Windows® 95

- 1. Стартирайте Windows® 95
- 2. Щракнете върху бутона "Start", посочете към "Settings", а след това щракнете върху "Control Panel".
- 3. Щракнете двукратно върху иконата "Display".
- 4. Изберете раздела "Settings", а след това натиснете "Advanced..." (Разширени настройки).
- 5. Изберете бутона "Monitor", посочете "Change..." (Смяна), а след това натиснете "Have Disk..." (От диск).
- 6. Натиснете бутона "Browse..." (Преглед), изберете съответния диск F: (CD-ROM устройство), а след това натиснете бутона "OK".
- 7. Натиснете бутона "OK", а след това изберете модела на вашия монитор и натиснете "OK".
- 8. Натиснете бутона "Close" (Затвори).

#### За Windows® 98

- 1. Стартирайте Windows® 98
- 2. Щракнете върху бутона "Start", посочете към "Settings", а след това щракнете върху "Control Panel".
- 3. Щракнете двукратно върху иконата "Display".
- 4. Изберете раздела "Settings", а след това натиснете "Advanced..." (Разширени настройки).
- 5. Изберете бутона "Monitor", посочете "Change..." (Смяна), а след това натиснете "Next" (Следващ).
- 6. Изберете "Display a list of all the drivers in a specific location, so you can choose the driver you want." (Покажи списък на всички драйвери на определеното място, така че да може да се избере исканият драйвер), след това натиснете "Next", а после "Have Disk...".
- 7. Натиснете бутона "Browse..." (Преглед), изберете съответния диск F: (CD-ROM устройство), а след това натиснете бутона "OK".
- 8. Натиснете бутона "OK", а след това изберете модела на вашия монитор и натиснете бутона "Next".
- 9. Натиснете бутона "Finish" (Готово), а след това бутона "Close".

#### За Windows® 2000

- 1. Стартирайте Windows® 2000
- 2. Щракнете върху бутона "Start", посочете към "Settings", а след това щракнете върху "Control Panel".
- 3. Щракнете двукратно върху иконата "Display".
- 4. Изберете раздела "Settings", а след това натиснете "Advanced..." (Разширени настройки).
- 5. Изберете "Monitor"

- Ако бутонът "Properties" не е активен, това означава, че мониторът ви е конфигуриран правилно. Спрете инсталирането.

- Ако бутонът "Properties" е активен. Натиснете бутона "Properties". Следвайте стъпките, дадени подолу.

- 6. Натиснете "Driver" и после "Update Driver..." (Актуализиране на драйвер), а след това бутона "Next".
- 7. Изберете "Display a list of all the drivers in a specific location, so I can choose a specific driver." (Покажи списък на всички драйвери на определеното място, така че да мога да избера определен драйвер), след това натиснете "Next", а после "Have Disk...".
- 8. Натиснете бутона "Browse...", после изберете съответния диск F: (CD-ROM устройството).
- 9. Натиснете бутона "Open" (Отвори), а след това бутона "OK".
- $10.$  Изберете вашия модел монитор и натиснете бутона "Next".
- 11. Натиснете бутона "Finish", а след това бутона "Close".

Ако виждате прозореца "Digital Signature Not Found" (Не е намерен цифров подпис), натиснете бутона "Yes".

#### За Windows® Me

- 1. Стартирайте Windows® Me
- 2. Щракнете върху бутона "Start", посочете към "Settings", а след това щракнете върху "Control Panel".
- 3. Щракнете двукратно върху иконата "Display".
- 4. Изберете раздела "Settings", а след това натиснете "Advanced..." (Разширени настройки).
- 5. Изберете бутона "Monitor", а след това бутона "Change...".
- 6. Изберете "Specify the location of the driver (Advanced)" (Укажете мястото на драйвера (Разширени)" и натиснете бутона "Next".
- 7. Изберете "Display a list of all the drivers in a specific location, so you can choose the driver you want." (Покажи списък на всички драйвери на определеното място, така че да може да се избере исканият драйвер), след това натиснете "Next", а после "Have Disk...".
- 8. Натиснете бутона "Browse..." (Преглед), изберете съответния диск F: (CD-ROM устройство), а след това натиснете бутона "OK".
- 9. Натиснете бутона "OK", а след това изберете модела на вашия монитор и натиснете бутона "Next".
- 10. Натиснете бутона "Finish", а след това бутона "Close".

#### За Windows® XP

- 1. Стартирайте Windows® XP
- 2. Щракнете върху бутона "Start" (Старт), а след това щракнете върху "Control Panel" (Контролен панел).
- 3. Изберете и щракнете върху категорията "Printers and Other Hardware" (Принтери и друг хардуер).
- 4. Щракнете върху елемента "Display" (Дисплей).
- 5. Изберете раздела "Settings" (Настройки), а след това натиснете "Advanced..." (Разширени).
- 6. Изберете раздела "Monitor" (Монитор)
	- Ако бутонът "Properties" (Свойства) не е активен, това означава, че мониторът ви е конфигуриран правилно. Спрете инсталирането.
	- Ако бутонът "Properties" (Свойства) е активен, натиснете го.
	- Следвайте стъпките, дадени по-долу.
- 7. Изберете раздела "Driver" (Драйвер) и после натиснете бутона "Update Driver..." (Актуализиране на драйвер... ).
- 8. Изберете бутона за избор "Install from a list or specific location [advanced]" (Инсталирай от списък или определено място [разширени]), след това натиснете бутона "Next" (Напред).
- 9. Изберете бутона за избор "Don't Search. I will choose the driver to install" (Не търси. Аз ще избера драйвер за инсталиране). След това натиснете бутона "Next" (Напред).
- 10. Щракнете върху бутона "Have disk..." (От диск...), а след това върху бутона "Browse..." (Преглед...) и после изберете съответния диск F: (CD-ROM устройството).
- 11. Натиснете бутона "Open" (Отвори), а след това бутона "OK".
- $12.$  Изберете вашия модел монитор и натиснете бутона "Next" (Напред). - Ако виждате съобщението "has not passed Windows® Logo testing to verify its compatibility with Windows® XP" (не е преминал изпитването за логото на Windows® за проверка на съвместимост с Windows® XP), натиснете бутона "Continue Anyway" (Продължи въпреки всичко).
- 13. Натиснете бутона "Finish" (Готово), а след това бутона "Close" (Затвори).
- 14. Щракнете върху бутона "OK", а след това отново върху бутона "OK", за да затворите диалоговия прозорец "Display\_Properties" (Свойства на дисплея).

#### За Windows® Vista

- 1. Стартирайте Windows®Vista
- 2. Щракнете върху бутона Старт ; изберете и щракнете върху 'Контролен панел'.
- 3. Изберете и щракнете върху 'Hardware and Sound'.
- 4. Изберете 'Диспечер на устройствата' и щракнете върху 'Актуализация на драйвери за устройства'.
- 5. Изберете 'Монитор' и щракнете с десния бутон върху 'Generic PnP Monitor'.
- 6. Щракнете върху 'Актуализация на драйвера'.
- 7. Изберете 'Търсене на драйвери в компютъра'.
- 8. Щракнете върху бутона 'Преглед' и изберете устройството, в което сте сложили компактдиска. Например:(CD-ROM устройство:\\Lcd\PC\drivers\).
- 9. Натиснете бутона 'Напред'.
- $10.$  Изчакайте няколко минути инсталирането на драйвера и натиснете бутона 'Затвори'.

Ако вашата версия на Windows® 95/98/2000/Me/XP/Vista е различна или ви е необходима по-подробна информация за инсталирането, вж. ръководството за потребителя на Windows® 95/98/2000/Me/XP/Vista.

#### ВРЪЩАНЕ КЪМ НАЧАЛОТО НА СТРАНИЦАТА

## Eкранен дисплей

Описание на екранния дисплей

Дърво на екранния дисплей

### Описание на екранния дисплей

#### *Какво представлява екранният дисплей?*

Тази характеристика притежават течнокристални монитори Philips. Той позволява на крайния потребител да настройва изпълнението на мониторите директно чрез прозорец с инструкции на екрана. Интерфейсът за потребителя е приятен и лесен за използване, когато се работи с монитора.

#### *Основни и прости инструкции за клавишите за управление.*

Когато натиснете бутона MENU/OK на лицевото управление на вашия монитор, ще се появи прозорецът Main Controls (Главни контроли) на екранния дисплей, след което можете да започнете с настройките на различните функции на вашия монитор. С помощта на клавишите  $\blacktriangle\blacktriangledown$  извършете настройките си.

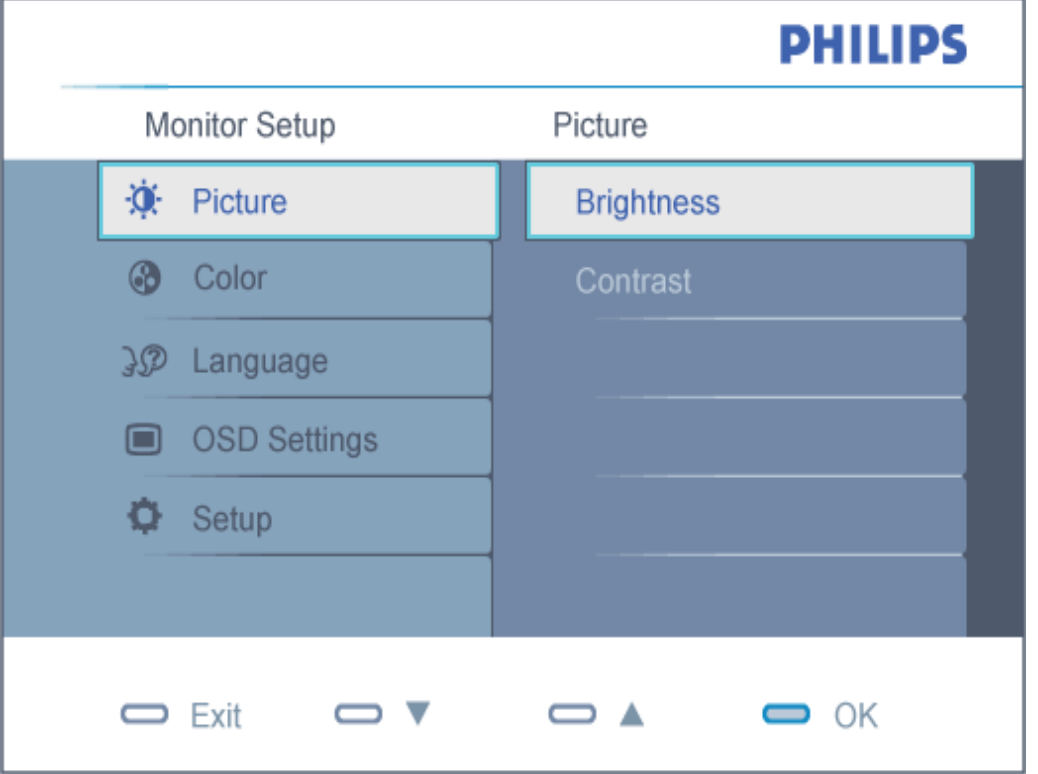

file:///E|/PHILIPS/160E1 CD MANUAL-20081225/lcd/manual/bulgarian/160E1/OSD/osddesc.htm 第 1 頁 / 共 3 [2008/12/26 上午 09:30:35]

#### Дърво на екранния дисплей

По-долу е даден общ преглед на структурата на екранния дисплей. Той може да ви послужи за справка, когато покъсно искате да преминете през различните настройки.

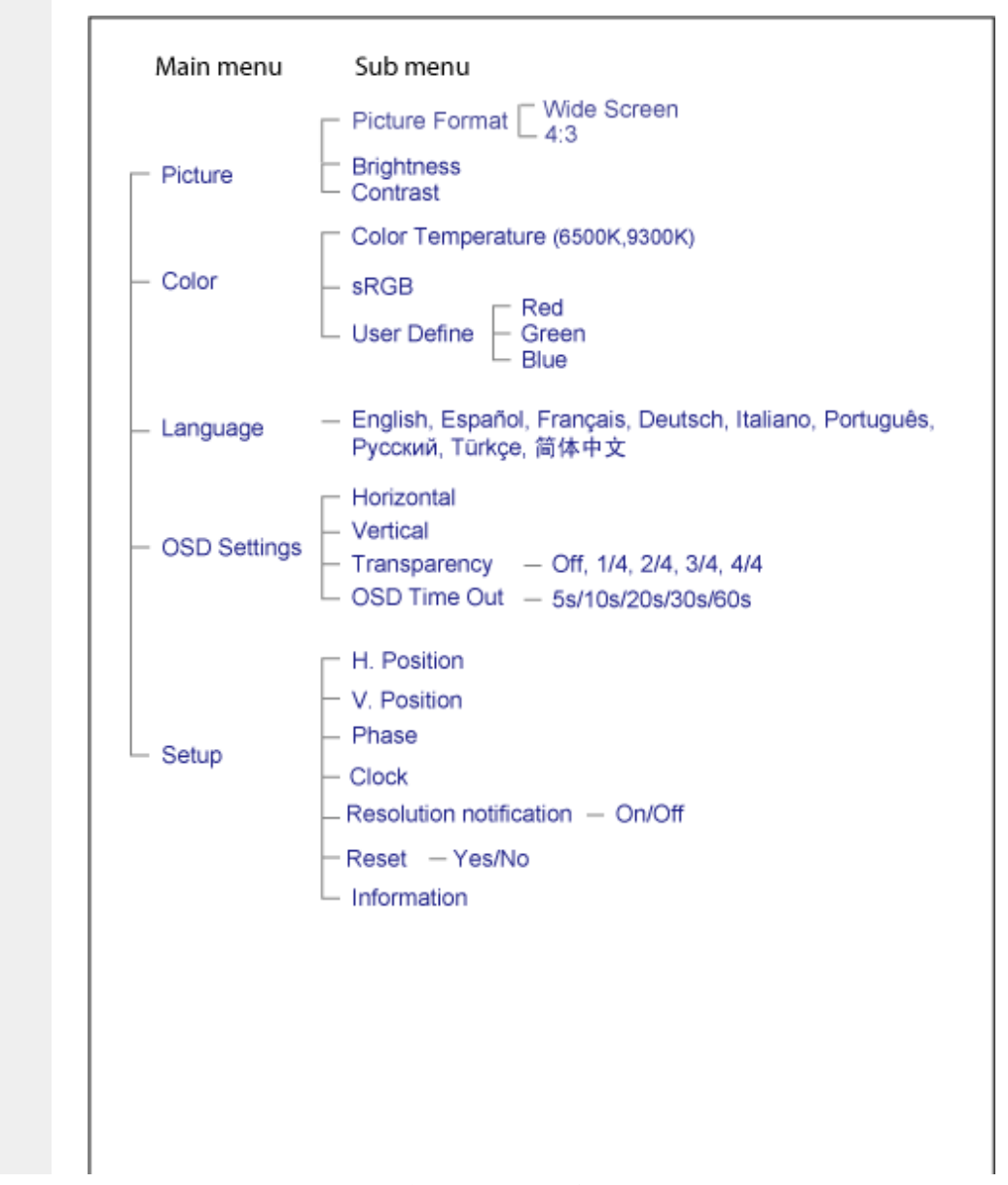

file:///E|/PHILIPS/160E1 CD MANUAL-20081225/lcd/manual/bulgarian/160E1/OSD/osddesc.htm 第 2 頁 / 共 3 [2008/12/26 上午 09:30:35]

On-Screen Display

## ВРЪЩАНЕ КЪМ НАЧАЛОТО НА СТРАНИЦАТА

file:///E|/PHILIPS/160E1 CD MANUAL-20081225/lcd/manual/bulgarian/160E1/OSD/osddesc.htm 第 3 頁 / 共 3 [2008/12/26 上午 09:30:35]

## Грижи за клиентите <sup>и</sup> гаранция

ИЗБЕРЕТЕ ВАШАТА СТРАНА/РЕГИОН, ЗА ДА ВИДИТЕ ПОДРОБНОСТИ ЗА ВАШИЯ ГАРАНЦИОНЕН ОБХВАТ

ЗАПАДНА ЕВРОПА: [Австрия](#page-48-0) [Белгия](#page-48-0) [Дани](#page-48-0)я [Франци](#page-48-0)я [Герман](#page-48-0)ия [Гърц](#page-48-0)ия [Финлан](#page-48-0)дия [Ирландия](#page-48-0) Италия [Люксембург](#page-48-0) [Холанди](#page-48-0)я [Норвеги](#page-48-0)я [Португал](#page-48-0)ия [Шве](#page-48-0)ция [Швейца](#page-48-0)рия [Исп](#page-48-0)ания [Великобрит](#page-48-0)ания

ИЗТОЧНА ЕВРОПА: [Словакия](#page-51-0) [Словения](#page-51-0) Чешка [републик](#page-51-0)а [Унгари](#page-51-0)я [Пол](#page-51-0)ша [Ру](#page-51-0)сия [Тур](#page-51-0)ция

ЛАТИНСКА АМЕРИКА: [Антилите](#page-64-0) [Аржентина](#page-64-0) [Бразили](#page-64-0)я [Чил](#page-64-0)и [Колумб](#page-64-0)ия [Мекс](#page-64-0)ико [Пара](#page-64-0)г[вай](#page-64-0) Перу [Уругвай](#page-64-0) [Венецуела](#page-64-0)

СЕВЕРНА АМЕРИКА: [Канада](#page-66-0) [САЩ](#page-66-0)

ТИХООКЕАНСКИ РЕГИОН [Австралия](#page-64-0) Нова [Зеландия](#page-64-0)

АЗИЯ: [Бангладеш](#page-64-0) [Китай](#page-64-0) [Хонкон](#page-64-0)г [Инди](#page-64-0)я [Индонез](#page-64-0)ия [Япония](#page-64-0) Корея [Малайзия](#page-64-0) Пакистан [Филип](#page-64-0)ините [Сингапур](#page-64-0) [Тайван](#page-64-0) [Тайлан](#page-64-0)д

АФРИКА: [Мароко](#page-64-0) Южна [Африка](#page-64-0)

БЛИЗКИЯ ИЗТОК: [Дубай](#page-64-0) [Египет](#page-64-0)

#### <span id="page-48-0"></span>Вашата гаранция от Philips

#### Благодарим ви за закупуването на този монитор Philips.

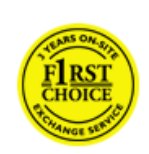

Всички монитори Philips са проектирани и произведени по високи стандарти и осигуряват висококачествена работа, лекота на използване и лекота на инсталиране. Ако се сблъскате с някакви трудности по време на инсталиране или при работа с този продукт, моля свържете се директно с център "Обслужване на клиенти" на Philips, за да се възползвате от Вашата гаранция. Тази двугодишна сервизна гаранция Ви дава право на замяна на модела, ако се окаже, че Вашият монитор е повреден или дефектен.

#### Какво влиза в покритието?

Гаранцията важи за Андора, Австрия, Белгия, Кипър, Дания, Франция, Германия, Гърция, Финландия, Ирландия, Италия, Лихтенщайн, Люксембург, Монако, Холандия, Норвегия, Португалия, Швеция, Швейцария, Испания, Англия и важи само за монитори проектирани, произведени, одобрени и/или оторизирани за употреба в тези страни.

Гаранционното покритие започва от деня, в който закупите монитора си. *В рамките на две години,* Вашият монитор ще бъде заменен най-малко с равностоен такъв, в случай на поява на дефекти, които се покриват от гаранцията.

Обменният монитор остава ваш, а Philips запазва дефектния/оригиналния монитор. За обменния монитор гаранционният срок остава равен на този на вашия оригинален монитор, който е 24 месеца от датата на покупката на вашия оригинален монитор.

#### Какво не влиза в покритието?

Гаранцията на Philips важи само ако продуктът е използван правилно, в съответствие с инструкциите за работа и при представяне на оригинала на фактурата или касовата бележка, показващи датата на покупката, името на продавача и номера на продукта.

Гаранцията може да не важи ако:

- документите са променени по някакъв начин или са станали нечетливи:
- номерът на модел или производственият модел на изделието са променени, заличени, отстранени или са станали нечетливи;
- извършван е ремонт или модификации на изделието от неупълномощени сервизни организации или лица;
- повредата е предизвикана от злополука, включително, но без ограничение до светкавица, наводнение или пожар, злоупотреба или небрежност;
- възникват проблеми при приемането, предизвикани от условията на сигнала или кабелните или антенни системи извън устройството;
- дефекти, които не са предизвикани злоупотреба или неправилна употреба на монитора;
- изделието изисква модифициране или адаптация, за да може да бъде в съответствие с местни или национални технически стандарти, които важат в страни, за които изделието по начало не е било проектирано, произведено, одобрено и/или разрешено. Затова винаги проверявайте дали изделието може да се използва в дадена страна.
- Ако забележите, че продуктът не е оргинално проектиран, произведен, одобрен и/или оторизиран за използване в страните изброени в гаранцията, тогава гаранцията на Philips не важи.

#### На едно щракване разстояние

следната страница в интернет за допълнителна поддръжка: [www.philips.com/support](http://www.philips.com/support).

#### Само едно телефонно обаждане

За да избегнете излишни неудобства, съветваме Ви да прочетете внимателно указанията за ползване или да посетите интернет страницата [www.philips.com/support](http://www.philips.com/support) преди да се свържете с центъра за поддръжка на Philips.

За бързото решаване на Вашия проблем, моля пригответе следните данни преди да се свържете с центъра за поддръжка на Phillips:

- Номер на модела Philips
- Сериен номер на продукта Philips
- Дата на закупуване (може да се изиска копие на документа, удостоверяващ покупката)
- Процесор
	- $\circ$  286/386/486/Pentium pro/ Вградена памет
	- ❍ Операционна система (Windows, DOS, OS/2, Apple Macintosh)
	- ❍ Факс/модем/интернет програма?
- Други инсталирани платки (карти)

Наличието на следната информация също ще допринесе за ускоряване на процеса:

- Търговски документ (фактура), съдържащ следната информация: дата на закупуване, име на търговеца, модел и сериен номер на продукта
- Пълният адрес, на който повреденият или дефектен монитор трябва да бъде доставен и заменен с изправен монитор

Центрове за обслужване на клиенти на Philips са разпространени навсякъде по света. Натиснете тук за достъп до информация за контакти във връзка с [гаранцията](#page-50-0) на Philips.

Можете да свържете с нас и чрез

*<http://www.philips.com/support>*

# <span id="page-50-0"></span>F1rst Choice Contact Information

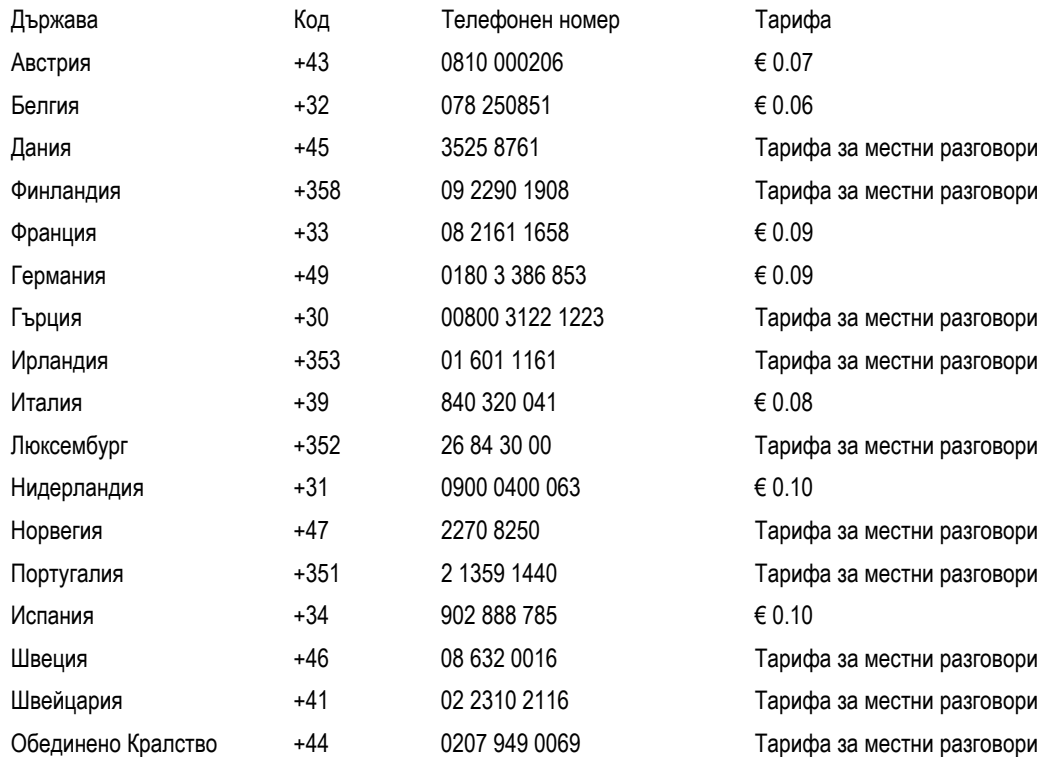

## <span id="page-51-0"></span>Вашата гаранция за Централна и Източна Европа

#### Уважаеми клиенти,

Благодарим ви за покупката на това изделие на Philips, проектирано и произведено по най-високи стандарти за качество. Ако все пак възникне някакъв проблем с това изделие, Philips гарантира безплатна поправка и подмяна на части за период от 24 месеца след датата на покупката.

#### Какво покрива гаранцията?

Гаранцията на Philips за Централна и Източна Европа е валидна на територията на Чешката република, Унгария, Словакия, Словения, Полша, Русия и Турция и важи само за монитори, които са проектирани, произведени, одобрени и/или разрешени за използване в тези страни.

Гаранцията започва да важи от деня на закупуване на монитора. *В продължение на 2 години след покупката,* Вашият монитор ще бъде обслужван в случай на поява на дефекти включени в гаранцията.

#### Какво се изключва от гаранцията?

Гаранцията на Philips важи, ако уредът е използван правилно и по предназначение според инструкциите за експлоатация и при представяне на оригиналната фактура или касова бележка, съдържаща датата на закупуване, името на продавача, модела и фабричния номер на изделието.

Гаранцията на Philips може да не важи, ако:

- документите са променени по някакъв начин или са станали нечетливи;
- номерът на модел или производственият модел на изделието са променени, заличени, отстранени или са станали нечетливи;
- извършван е ремонт или модификации на изделието от неупълномощени сервизни организации или лица;
- повредата е предизвикана от злополука, включително, но без ограничение до светкавица, наводнение или пожар, злоупотреба или небрежност.
- Проблеми с приемането, причинени от състоянието на сигнала или системите на кабела или антената извън уреда;
- Дефекти, причинени от неправилно използване на монитора;
- Изделието се нуждае от модификация или адаптация, за да бъде приведено в съответствие с местните или национални технически стандарти, които се прилагат в държавите, за които изделието първоначално не е било проектирано, произведено одобрено и/или разрешено за употреба. Следователно трябва винаги да проверявате дали изделието може да се използва в конкретната държава.

Моля обърнете внимание, че изделието не се счита за дефектно според тази гаранция, ако се наложат модификации с цел привеждане на изделието в съответствие с местните или национални технически стандарти, които се прилагат в държавите, за които изделието първоначално не е било проектирано и/или произведено. Следователно трябва винаги да проверявате дали изделието може да се използва в конкретната държава.

#### Само с едно щракване на мишката

В случай на проблеми прочетете внимателно инструкциите за експлоатация или посетете уеб-сайта [www.philips.](http://www.philips.com/support) [com/support](http://www.philips.com/support) за допълнителна информация.

#### Само с едно телефонно обаждане

За да си спестите излишни неудобства, прочетете внимателно инструкциите за експлоатация, преди да се свържете с нашите дилъри или информационни центрове

Ако вашето изделие на Philips не работи добре или показва дефект, моля обърнете се към магазина, от който сте го закупили, или директно към центровете на Philips за сервизно обслужване и [потребителска](#page-53-0) информация.

Уеб-сайт:*<http://www.philips.com/support>*

## <span id="page-53-0"></span>Consumer Information Centers

[Antilles](#page-56-0) [Argentina](#page-56-1) [Australi](#page-58-0)a [Banglades](#page-59-0)h [Bra](#page-56-2)sil [Can](#page-58-1)a[da](#page-56-3) C[hile](#page-59-1) C[hina](#page-57-0) Col[ombia](#page-53-1) B[elarus B](#page-53-2)[ulgaria](#page-53-3) Croatia [Czech Republic](#page-53-4) [Estonia](#page-54-0) [Duba](#page-63-0)i [Hong Kon](#page-59-2)g [Hunga](#page-54-1)[ry](#page-60-0) India [Indon](#page-60-1)[esia](#page-61-0) K[orea](#page-54-2) [Latvia](#page-54-3) Lit[huania M](#page-61-1)alaysia [Mexico](#page-57-1) [Morocco](#page-62-0) [New Zealan](#page-59-3)d [Pakista](#page-61-2)n [Paragu](#page-57-2)[ay](#page-57-3) Peru [Philipp](#page-61-3)i[nes](#page-53-0) Po[land](#page-54-4) Ro[mania](#page-55-0) [Russia](#page-54-5) Serbia & [Montenegro](#page-54-5) [Singapore](#page-62-1) [Slovaki](#page-55-1)a [Sloven](#page-55-2)ia [South Afr](#page-63-1)ica [Taiw](#page-62-2)an [Thai](#page-62-3)l[and](#page-55-3) Tu[rkey](#page-56-4) Uk[raine Ur](#page-58-2)uguay [Venezuela](#page-58-3)

#### Eastern Europe

#### <span id="page-53-1"></span>BELARUS

Technical Center of JV IBA M. Bogdanovich str. 155 BY - 220040 Minsk Tel: +375 17 217 33 86

#### <span id="page-53-2"></span>**BULGARIA**

LAN Service 140, Mimi Balkanska Str. Office center Translog 1540 Sofia, Bulgaria Tel: +359 2 960 2360 www.lan-service.bg

#### <span id="page-53-4"></span>CZECH REPUBLIC

Xpectrum Lu ná 591/4 CZ - 160 00 Praha 6 Tel: 800 100 697 Email:info@xpectrum.cz www.xpectrum.cz

#### **CROATIA**

Renoprom d.o.o. Mlinska 5, Strmec HR - 41430 Samobor Tel: +385 1 333 0974

<span id="page-53-3"></span>file:///E|/PHILIPS/160E1 CD MANUAL-20081225/lcd/manual/bulgarian/warranty/warcic.htm 第 1 頁 / 共 11 [2008/12/26 上午 09:31:26]

#### **ESTONIA**

<span id="page-54-0"></span>FUJITSU SERVICES OU Akadeemia tee 21G EE-12618 Tallinn Tel: +372 6519900 www.ee.invia.fujitsu.com

#### <span id="page-54-1"></span>**HUNGARY**

Serware Szerviz Vizimolnár u. 2-4 HU - 1031 Budapest Tel: +36 1 2426331 Email: inbox@serware.hu www.serware.hu

#### <span id="page-54-2"></span>LATVIA

ServiceNet LV Jelgavas iela 36 LV - 1055 Riga, Tel: +371 7460399 Email: serviss@servicenet.lv

#### <span id="page-54-3"></span>LITHUANIA

ServiceNet LT Gaiziunu G. 3 LT - 3009 KAUNAS Tel: +370 7400088 Email: servisas@servicenet.lt www.servicenet.lt

#### ROMANIA

<span id="page-54-4"></span>Blue Ridge Int'l Computers SRL 115, Mihai Eminescu St., Sector 2 RO - 020074 Bucharest Tel: +40 21 2101969

#### <span id="page-54-5"></span>SERBIA & MONTENEGRO

Tehnicom Service d.o.o. Bulevar Vojvode Misica 37B YU - 11000 Belgrade Tel: +381 11 3060 886

#### <span id="page-55-1"></span>**SLOVAKIA**

Datalan Servisne Stredisko Puchovska 8 SK - 831 06 Bratislava Tel: +421 2 49207155 Email: servis@datalan.sk

### <span id="page-55-2"></span>SLOVENIA

PC HAND Brezovce 10 SI - 1236 Trzin Tel: +386 1 530 08 24 Email: servis@pchand.si

#### POLAND

Zolter ul.Zytnia 1 PL - 05-500 Piaseczno Tel: +48 22 7501766 Email: servmonitor@zolter.com.pl www.zolter.com.pl

#### <span id="page-55-0"></span>RUSSIA

Tel: +7 095 961-1111 Tel: 8-800-200-0880 Website: www.philips.ru

#### **TURKEY**

<span id="page-55-3"></span>Türk Philips Ticaret A.S. Yukari Dudullu Org.San.Bolgesi 2.Cadde No:22 34776-Umraniye/Istanbul Tel: (0800)-261 33 02

#### <span id="page-56-4"></span>UKRAINE

Comel Shevchenko street 32 UA - 49030 Dnepropetrovsk Tel: +380 562320045 www.csp-comel.com

### Latin America

#### <span id="page-56-0"></span>ANTILLES

Philips Antillana N.V. Kaminda A.J.E. Kusters 4 Zeelandia, P.O. box 3523-3051 Willemstad, Curacao Phone: (09)-4612799 Fax : (09)-4612772

#### <span id="page-56-1"></span>ARGENTINA

Philips Antillana N.V. Vedia 3892 Capital Federal CP: 1430 Buenos Aires Phone/Fax: (011)-4544 2047

### <span id="page-56-2"></span>BRASIL

Philips da Amazônia Ind. Elet. Ltda. Rua Verbo Divino, 1400-São Paulo-SP CEP-04719-002 Phones: 11 21210203 -São Paulo & 0800-701-0203-Other Regions without São Paulo City

### <span id="page-56-3"></span>CHILE

Philips Chilena S.A. Avenida Santa Maria 0760 P.O. box 2687Santiago de Chile Phone: (02)-730 2000 Fax : (02)-777 6730

#### <span id="page-57-0"></span>COLOMBIA

Industrias Philips de Colombia S.A.-Division de Servicio CARRERA 15 Nr. 104-33 Bogota, Colombia Phone:(01)-8000 111001 (toll free) Fax : (01)-619-4300/619-4104

#### <span id="page-57-1"></span>**MEXICO**

Consumer Information Centre Norte 45 No.669 Col. Industrial Vallejo C.P.02300, -Mexico, D.F. Phone: (05)-3687788 / 9180050462 Fax : (05)-7284272

#### <span id="page-57-2"></span>PARAGUAY

Av. Rca. Argentina 1780 c/Alfredo Seiferheld P.O. Box 605 Phone: (595 21) 664 333 Fax: (595 21) 664 336 Customer Desk: Phone: 009 800 54 1 0004

#### <span id="page-57-3"></span>PERU

Philips Peruana S.A. Customer Desk Comandante Espinar 719 Casilla 1841 Limab18 Phone: (01)-2136200 Fax : (01)-2136276

#### <span id="page-58-2"></span>URUGUAY

Rambla O'Higgins 5303 Montevideo Uruguay Phone: (598) 619 66 66 Fax: (598) 619 77 77 Customer Desk: Phone: 0004054176

#### <span id="page-58-3"></span>VENEZUELA

Industrias Venezolanas Philips S.A. Apartado Postal 1167 Caracas 1010-A Phone: (02) 2377575 Fax : (02) 2376420

## Canada

#### <span id="page-58-1"></span>CANADA

Philips Electronics Ltd. 281 Hillmount Road Markham, Ontario L6C 2S3 Phone: (800) 479-6696

## **Pacific**

#### <span id="page-58-0"></span>AUSTRALIA

Philips Consumer Electronics Consumer Care Center Level 1, 65 Epping Rd North Ryde NSW 2113 Phone: 1300 363 391 Fax : +61 2 9947 0063

#### <span id="page-59-3"></span>NEW ZEALAND

Philips New Zealand Ltd. Consumer Help Desk 2 Wagener Place, Mt.Albert P.O. box 1041 Auckland Phone: 0800 477 999 (toll free) Fax : 0800 288 588

## Asia

### <span id="page-59-0"></span>BANGLADESH

Philips Service Centre 100 Kazi Nazrul Islam Avenue Kawran Bazar C/A Dhaka-1215 Phone: (02)-812909 Fax : (02)-813062

### <span id="page-59-1"></span>**CHINA**

SHANGHAI Rm 1007, Hongyun Building, No. 501 Wuning road, 200063 Shanghai P.R. China Phone: 4008 800 008 Fax: 21-52710058

### <span id="page-59-2"></span>HONG KONG

Philips Electronics Hong Kong Limited Consumer Service Unit A, 10/F. Park Sun Building 103-107 Wo Yi Hop Road Kwai Chung, N.T. Hong Kong Phone: (852)26199663 Fax: (852)24815847

#### <span id="page-60-0"></span>INDIA

Phone: 91-20-712 2048 ext: 2765 Fax: 91-20-712 1558

#### BOMBAY

Philips India Customer Relation Centre Bandbox House 254-D Dr. A Besant Road, Worli Bombay 400 025

#### CALCUTTA Customer Relation Centre 7 justice Chandra Madhab Road Calcutta 700 020

MADRAS Customer Relation Centre 3, Haddows Road Madras 600 006

NEW DELHI Customer Relation Centre 68, Shivaji Marg New Dehli 110 015

#### <span id="page-60-1"></span>INDONESIA

Philips Group of Companies in Indonesia Consumer Information Centre Jl.Buncit Raya Kav. 99-100 12510 Jakarta Phone: (021)-7940040 ext: 2100 Fax : (021)-794 7511 / 794 7539

#### <span id="page-61-0"></span>KOREA

Philips Consumer Service Jeong An Bldg. 112-2 Banpo-dong, Seocho-Ku Seoul, Korea Customer Careline: 080-600-6600 Phone: (02) 709-1200 Fax : (02) 595-9688

#### MALAYSIA

<span id="page-61-1"></span>After Market Solutions Sdn Bhd, Philips Authorised Service Center, Lot 6, Jalan 225, Section 51A, 46100 Petaling Jaya, Selangor Darul Ehsan, Malaysia. Phone: (603)-7954 9691/7956 3695 Fax: (603)-7954 8504 Customer Careline: 1800-880-180

#### PAKISTAN

<span id="page-61-2"></span>Philips Consumer Service Mubarak manzil, 39, Garden Road, Saddar, Karachi-74400 Tel: (9221) 2737411-16 Fax: (9221) 2721167 E-mail: care@philips.com Website: www.philips.com.pk

#### PHILIPPINES

PHILIPS ELECTRONICS & LIGHTING, INC. Consumer Electronics 48F PBCOM tower 6795 Ayala Avenue cor VA Rufino St. Salcedo Village 1227 Makati City, PHILS Phone: (02)-888 0572, Domestic Toll Free: 1-800-10-PHILIPS or 1-800-10-744 5477 Fax: (02)-888 0571

<span id="page-61-3"></span>file:///E|/PHILIPS/160E1 CD MANUAL-20081225/lcd/manual/bulgarian/warranty/warcic.htm 第 9 頁 / 共 11 [2008/12/26 上午 09:31:26]

#### **SINGAPORE**

<span id="page-62-1"></span>Accord Customer Care Solutions Ltd Authorized Philips Service Center Consumer Service 620A Lorong 1 Toa Rayoh Singapore 319762 Tel: +65 6882 3999 Fax: +65 6250 8037

#### <span id="page-62-2"></span>TAIWAN

Philips Taiwan Ltd. Consumer Information Centre 13F, No. 3-1 Yuan Qu St., Nan Gang Dist., Taipei 115, Taiwan Phone: 0800-231-099 Fax : (02)-3789-2641

#### <span id="page-62-3"></span>THAILAND

Philips Electronics (Thailand) Ltd. 26-28th floor, Thai Summit Tower 1768 New Petchburi Road Khwaeng Bangkapi, Khet Huaykhwang Bangkok10320 Thailand Tel: (66)2-6528652 E-mail: cic Thai@philips.com

#### **Africa**

#### <span id="page-62-0"></span>**MOROCCO**

Philips Electronique Maroc 304,BD Mohamed V Casablanca Phone: (02)-302992 Fax : (02)-303446

#### <span id="page-63-1"></span>SOUTH AFRICA

PHILIPS SA (PTY) LTD Customer Care Center 195 Main Road Martindale, Johannesburg P.O. box 58088 Newville 2114 Telephone: +27 (0) 11 471 5194 Fax: +27 (0) 11 471 5123 E-mail: customercare.za@philips.com

## Middle East

### <span id="page-63-0"></span>DUBAI

Philips Middle East B.V. Consumer Information Centre P.O.Box 7785 DUBAI Phone: (04)-335 3666  $Fast: (04)-3353999$ 

## <span id="page-64-0"></span>Вашата международна гаранция

#### Уважаеми клиенти,

Благодарим ви за закупуването на това изделие на Philips, което е проектирано и произведено по най-високите стандарти за качество.

Ако, за нещастие, нещо не е както трябва с това изделие, Philips гарантира безплатен труд и резервни части, независимо от страната, в която то се ремонтира, за срок от 12 месеца от датата на покупка. Тази международна гаранция на Philips допълва съществуващите задължения по националната гаранция за вас от дилърите и Philips в страната на покупка, като не засяга вашите законни права като клиент.

Гаранцията на Philips важи, в случай че изделието се използва за целите, за които е предназначено, в съответствие с инструкциите за експлоатация и след представяне на оригиналната фактура или касова бележка, на която е посочена датата на покупка, името на доставчика и модела и производствения номер на изделието.

Гаранцията на Philips може да не важи, ако:

- документите са променени по някакъв начин или са станали нечетливи;
- номерът на модел или производственият модел на изделието са променени, заличени, отстранени или са станали нечетливи;
- извършван е ремонт или модификации на изделието от неупълномощени сервизни организации или лица;
- повредата е предизвикана от злополука, включително, но без ограничение до светкавица, наводнение или пожар, злоупотреба или небрежност.

Отбележете, че изделието не се смята за дефектно по тази гаранция, в случай че станат необходими модификации, за да може изделието да съответства на местни или национални технически стандарти, които важат в страни, за които изделието първоначално не е проектирано и/или произведено. Затова винаги проверявайте дали изделието може да се използва в дадена страна.

В случай че вашето изделие на Philips не работи правилно или е дефектно, се обърнете към вашия доставчик на Philips. В случай, че ви е необходимо сервизно обслужване, докато сте в друга страна, може да ви бъде даден адрес на доставчик чрез Бюрото за помощ за потребители на Philips в тази страна, телефона и факса на което може да намерите в съответната част на тази брошура.

За да се избегне ненужно неудобство, ние ви съветваме, преди да се обърнете към вашия доставчик, да прочетете внимателно инструкциите за експлоатация. Ако имате въпроси, на които вашият доставчик не може да отговори, или други въпроси на тази тема, се обърнете към Центровете за информация за [потребителите](#page-53-0) на [Philips](#page-53-0) или чрез:

#### Интернет сайт: *[http://www.philips.com](http://www.philips.com/)*

Международна гаранция

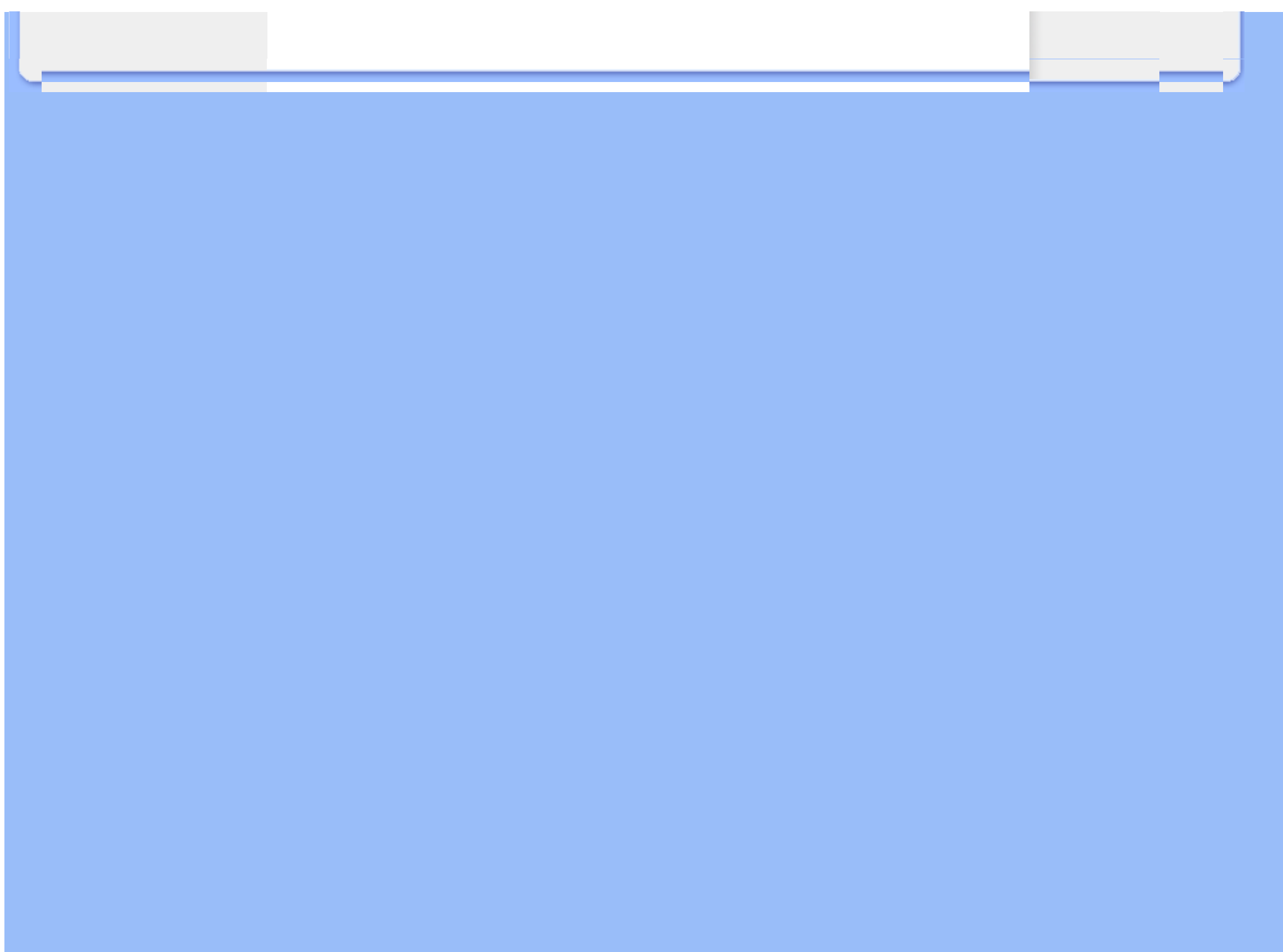

## <span id="page-66-0"></span>Гаранция F1rst Choice на Philips(САЩ)

Благодарим ви за закупуването на този монитор Philips.

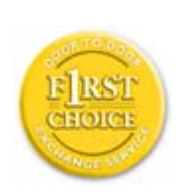

Всички монитори Philips са проектирани и произведени по високи стандарти и осигуряват висококачествено изпълнение, лекота на използване и лекота на инсталиране. В случай, че срещнете трудности при инсталиране или употреба на това изделие, моля да се обърнете директно към Philips, за да се възползвате от своята гаранция F1rst Choice на Philips. Тази тригодишна гаранция за сервиз ви дава право на обменен модел на място в рамките на 48 часа след получаването на повикването ви в рамките на първата година след покупката. Ако имате проблеми с монитора си в рамките на втората или третата година след покупката, ние ще го ремонтираме, след като бъде изпратен в сервиза за ваша сметка и ви бъде върнат в рамките на пет работни дни, безплатно.

## ОГРАНИЧЕНА ГАРАНЦИЯ (компютърен монитор)

Щракнете тук за достъп до Картата за [регистрация](file:///E|/PHILIPS/160E1 CD MANUAL-20081225/lcd/manual/bulgarian/download/card.pdf) на гаранцията.

#### Три години безплатен труд / Три години безплатен сервиз на частите / Една година обмяна\*

*\*Изделието ще бъде сменено с ново или обновено до оригиналните спецификации устройство в рамките на два работни дни за първата година. Това изделие трябва да се достави за ваша сметка за сервиз през втората и третата година.*

#### КОЙ ИМА ПРАВО?

За да получите гаранционно обслужване, трябва да имате доказателство за покупката. За доказателство за покупка се счита касова бележка или друг документ, на който е посочено, че сте закупили изделието. Прикрепете го към това ръководство за притежателя и пазете и двете под ръка.

#### КАКВО СЕ ОБХВАЩА?

Гаранционното покритие започва от деня, в който закупите изделието си. *В продължение на три години след това,* всички части ще бъдат ремонтирани или заменени, а трудът е безплатен. *След трите години от датата на покупка,* вие заплащате за смяната или ремонта на всички части, както и разноските за труд.

Всички части, включително ремонтираните и заменените части, се покриват само в течение на първоначалния гаранционен срок. Когато гаранцията върху първоначалното изделие изтече, изтича и гаранцията за всички

#### КАКВО СЕ ИЗКЛЮЧВА?

#### Вашата гаранция не покрива:

- разноските за труд за инсталиране или настройка на изделието, регулирането на потребителските контроли на изделието и инсталирането или ремонта на антенните системи извън изделието;
- ремонта на изделието и/или смяната на части, предизвикани от злоупотреба, злополука, неупълномощен ремонт или друга причина, която е извън контрола на Philips Consumer Electronics;
- проблеми при приемането, предизвикани от условията на сигнала или кабелните или антенни системи извън устройството;
- изделие, което изисква модифициране или адаптиране, за да може да се експлоатира в страна, различна от страната, за която е проектирано, произведено, одобрено и/или упълномощено, или ремонт на изделия, повредени при тези модификации;
- случайни или закономерни повреди, произтекли от изделието. (Някои страни не позволяват изключването на случайни или закономерни повреди, така че горното изключение може да не се отнася до вас. Това включва, но не е ограничено до, предварително записан материал - с или без авторски права.)
- номерът на модел или производственият модел на изделието са променени, заличени, отстранени или са станали нечетливи;

#### Къде се ПРЕДЛАГА ОБСЛУЖВАНЕ?

Гаранционно обслужване се предлага във всички страни, в които изделието официално се разпространява от Philips Consumer Electronics. В страни, в които Philips Consumer Electronics не разпространява изделието, местната сервизна организация на Philips ще се опита да предостави обслужване (въпреки че може да има забавяне, ако съответните части и технически ръководства в момента не са в наличност).

#### Къде МОГА ДА ПОЛУЧА ПОВЕЧЕ ИНФОРМАЦИЯ?

За повече информация се обърнете към Центъра за обслужване на клиенти на Philips, като се обадите на (877) 835-1838 (само за клиенти от САЩ) or *(919) 573-7855*.

#### *Преди да поискате сервиз...*

Преди да поискате сервиз, проверете във вашето ръководство за потребителя. Настройките или контролите, описани в него, може да ви спестят обаждането в сервиза.

#### ЗА ДА ПОЛУЧИТЕ ГАРАНЦИОННО ОБСЛУЖВАНЕ В САЩ, ПУЕРТО РИКО ИЛИ

#### ВИРДЖИНСКИТЕ ОСТРОВИ НА САЩ...

Обърнете се към телефонния номер на Центъра за обслужване на клиенти на Philips, даден в списъка по-долу, за помощ по отношение на изделието и сервизни процедури:

#### *Центъра за обслужване на клиенти на Philips*

#### *(877) 835-1838 или (919) 573-7855*

*(В САЩ, Пуерто Рико и Вирджинските острови на САЩ, всички неявни гаранции, включително неявните гаранции за продаваемост и годност за определена цел, се ограничават по срок до срока на тази изрична гаранция. Обаче, тъй като някои щати не позволяват ограничаване на продължителността на неявна гаранция, това ограничение може да не се отнася за вас.)*

#### ЗА ДА ПОЛУЧИТЕ ГАРАНЦИОННО ОБСЛУЖВАНЕ В КАНАДА...

Обадете се във Philips на:

#### *(800) 479-6696*

Три години безплатни части и три години безплатен труд ще бъдат предоставени на място във Philips Canada или всеки от упълномощените негови сервизни центрове.

(В Канада, тази гаранция се дава вместо всички останали гаранции. Не се дават изрично и не се подразбират никакви други гаранции, включително неявни гаранции за продаваемост или годност за определена цел. Philips не носи отговорност при никакви обстоятелства за никакви преки, косвени, особени, случайни или закономерни щети, независимо как са предизвикани, дори при уведомяване за възможността за такива щети.)

ЗАПОМНЕТЕ... Запишете номера на модел и серийния номер, които се намират върху изделието по-долу.

МОДЕЛ № \_\_\_\_\_\_\_\_\_\_\_\_\_\_\_\_\_\_\_\_\_\_\_\_\_\_\_\_\_\_\_\_\_\_\_\_\_\_\_\_\_\_\_\_\_\_\_\_

 $CE$ РИЕН №  $\blacksquare$ 

*Тази гаранция ви дава конкретни законни права. Може да имате и други права, които са различни за различните щати/провинции.*

Преди да се обърнете към Philips, подгответе следните данни, така че да можем да решим проблема ви бързо.

- Номер на тип на Philips
- Сериен номер на Philips
- Дата на покупка (може да е необходимо копие от документа за покупка)
- Процесор на компютърната система:
	- ❍ 286/386/486/Pentium Pro/Вътрешна памет
	- ❍ Операционна система (Windows, DOS, OS/2, Apple Macintosh)
	- ❍ Програма за факс/модем/Интернет?
- Други инсталирани карти Наличието на следната информация също ще помогне за ускоряване на процеса:
- Вашето доказателство за покупката, на което е посочено: дата на покупка, име на доставчика, модел и сериен номер на изделието.
- Пълния адрес, на който обменният модел трябва да се достави.

#### На един телефон разстояние

Центрове за обслужване на клиенти на Philips има по цял свят. В САЩ вие можете да се свържете с център за обслужване на клиенти на Philips от понеделник до петък от 8:00 до 21:00 часа източно време (САЩ) и в събота от 10:00 до 17:00 часа източно време (САЩ) чрез един от телефоните за връзка.

Интернет сайт: *[http://www.philips.com](http://www.philips.com/)*

## Терминологичен речник

## АБВГДЕЖЗИЙКЛМНОПРСТУФХЦЧШЩЪЬЮЯ Z

#### A

### *Active matrix (Активна матрица)*

Това е вид структура на дисплея с течни кристали, при която към всеки пиксел са прикачени превключващи транзистори, които контролират напрежението за състояние вкл./изкл. Това дава по-ярко и остро изображение с по-широк ъгъл на наблюдение, отколкото при дисплей с пасивна матрица. Вж. също TFT (тънкослоен транзистор)

#### *Amorphous silicon (a-Si) (Аморфен силиций)*

Полупроводников материал, който се използва при производството на слоя от тънкослойни транзистори (TFT) на дисплей с течни кристали с активна матрица.

#### *Aspect ratio (Отношение на широчина към височина на изображението)*

Отношението на широчината към височината на активната част на дисплея. Обикновено отношението на широчината към височината на повечето монитори е 4:3. Широките монитори и телевизори имат отношение на широчината към височината 16:9 или 16:10.

#### B

*Backlight (Просветляване отзад)* 

Източникът на светлина в пропускащ дисплей с течни кристали. В конструкцията на съвременните дисплеи с течни кристали се използват два метода. Повечето TFT дисплеи с течни кристали използват CCFL (флуоресцентна светлина от студен катод) и разсейващ панел, намиращ се точно зад слоя от течни кристали. Новите технологии, използващи светодиоди, са все още в процес на разработване.

#### *Brightness (Яркост)*

Дименсията на цвета, измерена по ахроматична скала, имаща за граници черния и белия цвят, наричана още осветеност или коефициент на светлинно отражение. Поради бъркането с наситеност употребата на този термин не се препоръчва.

#### C

#### *CCFL (флуоресцентна светлина от студен катод)*

Това са флуоресцентните лъчеви тръби, осигуряващи светлината за модула с течни кристали. Обикновено тези тръби са много тънки, с приблизителен диаметър от 2 мм.

#### *Chromaticity (Цветност)*

Тази част от цветовата характеристика, която не включва осветяване. Цветността е двуизмерна и се определя от двойки от цифри, като преобладаваща дължина на вълната и чистота.

#### *CIE (Commission International de I'Eclairage, Международна комисия по осветление)*

Международна комисия по осветление, основната международна организация, занимаваща се с цветовете и тяхното измерване.

#### *Color temperature (Цветова температура)*

Мярка за цвета на светлината, излъчвана от нагряван обект. Тази мярка се изразява по абсолютната скала (в градуси по Келвин). По-ниските температури по Келвин, като 2400° K, са червени; по-високите температури, като 9300° K, са сини. Неутралната температура при 6504° K е бяла. В повечето случаи мониторите Philips предлагат 9300° K, 6500° K, и потребителска настройка.

#### *Contrast (Контраст)*

Промяната в осветлеността между светлите и тъмните участъци в изображението.
### *Contrast ratio (Коефициент на контрастност)*

Съотношението на осветленост между най-ярката бяла ивица и най-тъмната черна ивица.

#### ВРЪЩАНЕ КЪМ НАЧАЛОТО НА СТРАНИЦАТА

# D

*D-SUB* 

Входящ аналогов VGA конектор. Вашият монитор се доставя с D-Sub кабел.

# *Цифров визуален интерфейс (DVI)*

Спецификацията на цифровия визуален интерфейс (DVI) предлага високоскоростна цифрова връзка за визуални типове данни, която е независима от технологията на дисплея. Интерфейсът е насочен предимно към осигуряване на връзка между компютър и неговия дисплей. Спецификацията DVI изпълнява нуждите на всички сегменти от компютърния отрасъл (работни станции, настолни компютри, преносими компютри и др.) и ще даде възможност на тези различни сегменти да се обединят около една спецификация на мониторен интерфейс.

Интерфейсът DVI дава следните възможности:

- 1. Съдържанието да остане в цифровата област без загуби от създаването до потреблението.
- 2. Независимост от технологията на дисплея.
- 3. Работа "Plug and play" чрез откриване на изводите без изключване, EDID и DDC2B.
- 4. Поддържане на цифрови и аналогови сигнали в един съединител.

### ВРЪЩАНЕ КЪМ НАЧАЛОТО НА СТРАНИЦАТА

### П

*Програма Energy Star за компютрите*

Програма за съхраняване на енергия, стартирана от Агенцията на опасване на околната среда на САЩ (EPA) с

основна цел пропагандиране на производство и предлагане на пазара на оборудване за автоматизация на учрежденската дейност с висока енергийна ефективност. Фирмите, които се присъединят към тази програма, трябва да имат желание да се ангажират с производството на едно или повече изделия, които са в състояние да преминават в състояние на ниска мощност (< 30 W) - или след известен период на неизползване, или след предварително определено време, избрано от потребителя.

#### ВРЪЩАНЕ КЪМ НАЧАЛОТО НА СТРАНИЦАТА

# G

#### *Gamma (Гама)*

Осветлеността на екрана като функция на видеонапрежението приблизително следва математическа функция със степен на входящия видеосигнал, чийто степенен показател се нарича гама.

# *Grayscale (Скала на яркост)*

Ахроматична скала, която започва от черно, преминава през серия от все по-светлосиво и завършва с бяло. Подобна серия може да бъде съставена от инкременти, които изглеждат еднакво отдалечени един от друг. Ако аналогово-цифровият преобразувател е 8-битов, мониторът може да показва най-много 28 = 256 нива. При цветните монитори всеки цвят има 256 нива. По този начин общият брой на възможните цветове става 256x256x256= 16.7 милиона.

### ВРЪЩАНЕ КЪМ НАЧАЛОТО НА СТРАНИЦАТА

### H

#### *Hue (Оттенък, цветови тон)*

Основното качество на даден цвят, което го отличава от другите цветове. Например даден цвят може да има зелен, жълт или морав оттенък. Цветове, имащи оттенък, са известни като хроматични цветове. Бялото, черното и сивото нямат оттенъци.

### *HDMI*

Устройство поддържащо HDMI има необходимия хардуер за приемане наHDMI входящ сигнал, висококачествен

цифров видео и аудио сигнали предавани по кабел от компютъра или друг AV източник включително декодер, DVD плейъри и A/V приематели.

#### *IPS (Равнинно изместване)*

Метод за увеличаване на ъгъла на наблюдение на дисплей с течни кристали, при който молекулите на течния кристал се изместват в самата равнина на слоя от течни кристали на дисплея, вместо вертикално спрямо нея.

### L

I

### *LCD (Дисплей с течни кристали)*

Дисплей, изграден от течен кристал, позициониран между два прозрачни пласта. Дисплеят е изграден от хиляди пиксели, които могат да се включват или изключват чрез подаване на електрически ток. По този начин могат да се възпроизвеждат цветни изображения или текст.

# *Liquid crystal (Течен кристал)*

T Химическото съединение, използвано в дисплеите с течни кристали. Течният кристал реагира по предвидим начин при подаване на електрически ток. Това го прави идеалното химическо съединение за" включване" и " изключване" на пикселите на дисплея с течни кристали. Течният кристал понякога се изписва съкратено като LC.

# *Luminance (Осветленост)*

Мярката на яркостта или светлинния интензитет на светлината, обикновено изразявана в кандела на квадратен метър (cd/m2) или във фут-ламберти (fL). 1 fL=3,426 cd/m2.

### ВРЪЩАНЕ КЪМ НАЧАЛОТО НА СТРАНИЦАТА

N

*Nit (Нит)*

Единица за осветленост, равна на 1 cd/m2 или 0,292 ftL.

# P

# *Pixel (Пиксел)*

От английския термин PICture Element; най-малкият елемент от компютризирано CRT или LCD изображение, а следователно и от дисплей.

# *Polarizer (Поляризатор)*

Светлинен филтър, който пропуска само светлинни вълни с определена ротация. Поляризиран материал с перпендикулярно филтриране се използва при дисплеите с течни кристали за изолиране на течния кристал. След това течният кристал се използва като среда, която усуква светлината на 90° с цел да я пропусне или не.

# R

### *Refresh rate (Честота на обновяване)*

Броят пъти в секунда на обновяване или прерисуване на екрана. Това число обикновено се изразява в Hz (херци) или цикли в секунда. Честота от 60 Hz се равнява на 60 пъти в секунда.

# S

### sRGB

sRGB е стандарт за осигуряване на правилен обмен на цветове между различни устройства (например цифрови камери, монитори, принтери, скенери и др.)

Използвайки стандартно унифицирано цветно пространство, sRGB помага за представянето на снимки, правени с sRGB-съвместимо устройство, на вашия sRGB монитор Philips. По този начин цветовете се калибрират и вие можете да сте сигурни, че те се изобразяват правилно на вашия екран.

Важно условие при използването на sRGB е яркостта и контрастът на монитора ви да са нагласени на предварителна настройка, а също и цветовата гама. Затова е важно да се избере sRGB настройката от екранните настройки на монитора.

За да направите това, отворете екранните настройки (OSD), като натиснете бутона OK на лицевата страна на вашия монитор. Отидете на Color (Цвят), като използвате бутона "надолу", и натиснете отново OK. Използвайте бутона "надясно", за да отидете на sRGB. След това натиснете бутона "надолу" и натиснете OK отново, за да излезете от менюто OSD.

След тази стъпка не променяйте настройките на яркостта или контраста на вашия монитор. Ако промените която и да е от двете настройки, мониторът ще излезе от режим sRGB и ще се настрои на цветова температура от 6500K.

#### Друго:

USB контакт: за улеснение на потребителя е предоставен е USB контакт за upstream и downstream.

# T

### *TFT (тънкослоен транзистор)*

Обикновено се произвежда от аморфен силиций (a-Si) и се използва като превключвател за устройство, съхраняващо заряд, намиращо се под всеки подпиксел от дисплей с течни кристали с активна матрица.

# U

#### *USB или Универсална серийна шина*

Интелигентен съединител за компютърни периферни устройства. USB автоматично определя ресурсите (например драйверен софтуер и честотна лента на шината), изисквани от периферните устройства. USB прави налични необходимите ресурси без намесата на потребителя.

- USB премахва "безпокойството от кутията" страха от свалянето на компютърната кутия за инсталиране на допълнителни периферни устройства. USB премахва и нуждата от сложните настройки на IRQ при инсталиране на нови периферни устройства.
- USB премахва "задръстването на портовете". Без USB компютрите обикновено са ограничени до един принтер, две устройства за Com портове (обикновено мишка и модем), едно добавъчно устройство за разширен паралелен порт EPP (например скенер или видеокамера) и джойстик. На пазара с всеки изминал ден навлизат нови и нови периферни устройства за мултимедийни компютри. С помощта на USB на един компютър може да работят до 127 устройства едновременно.
- USB позволява "горещо включване". Не е необходимо да изключвате, рестартирате и изпълнявате инсталираща програма за периферните устройства. Не е необходимо и да преминавате през обратния процес за изключването на дадено устройство.

Накратко, USB превръща днешните "включи и се моли" в истински "включи и играй"!

#### Концентратор

Устройство за универсалната серийна шина, което осигурява допълнителни връзки за тази шина.

Концентраторите са ключов елемент в архитектурата "Plug and Play" на USB. На фигурата е показан типичен концентратор. Концентраторите служат за опростяване на свързването с USB от гледна точка на потребителя, като осигуряват надеждност при ниска цена и без голяма сложност.

Концентраторите дават на USB характеристики за повече от едно присъединено устройство. Точките на присъединяване се наричат портове. Всеки концентратор превръща порта за единично присъединяване в порт за много присъединявания. Архитектурата поддържа скачването на много концентратори.

Входящият порт на концентратора го свързва с хост компютъра. Всеки от останалите, изходящите портове на концентратора позволява свързване към друг концентратор или функция. Концентраторите могат да откриват, присъединяват и отделят във всеки изходящ порт, като дават възможност за разпределение на захранването за изходящите устройства. Всеки изходящ порт може да се включва и конфигурира отделно на пълна или понижена скорост. Концентраторът изолира портовете с ниска скорост от сигналите за пълна скорост.

Концентраторът се състои от две части: контролер на концентратора и повторител на концентратора. Повторителят представлява превключвател между входящия порт и изходящите портове, управляван от протокол. Той предоставя и хардуерна поддръжка за нулиране и сигнали на преустановяване/възобновяване. Контролерът предоставя интерфейсните регистри, с които се позволяват комуникациите към/от хост компютъра. Специфичните за концентратори команди за състояние и управление позволяват на хост компютъра да конфигурира концентратора и да следи и управлява портовете му.

#### Устройство

Логическа или физическа единица, която изпълнява определена функция. Действителната описвана единица зависи от контекста на определения обект. На най-ниското ниво, устройството може да се отнася за единичен хардуерен компонент - например блок памет. На по-високо ниво то може да се отнася до сбор от хардуерни компоненти, които изпълняват определена функция - например устройство за интерфейс с Универсална серийна шина. На още по-високо ниво, устройство може да означава функцията, изпълнявана от единица, присъединена към Универсалната серийна шина - например устройство на модем за данни/факс. Устройствата може да бъдат физически, електрически, адресируеми и логически.

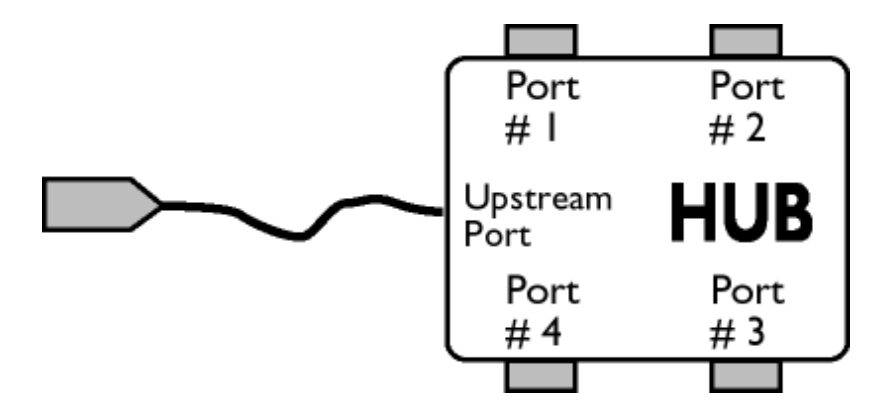

file:///E|/PHILIPS/160E1 CD MANUAL-20081225/lcd/manual/bulgarian/160E1/GLOSSARY/glossary.htm 第 8 頁 / 共 9 [2008/12/26 上午 09:33:00]

### Изходящи

Поток данни от хост компютъра или извън хост компютъра. Изходящ порт е портът на концентратор, който електрически е най-далече от хост компютъра, генериращ изходящ трафик на данни от концентратора. Изходящите портове получават изходящ трафик на данни.

# Входящи

Посоката на поток данни към хост компютъра. Входящ порт е портът на устройство, който електрически е найблизо до хост компютъра, генериращ входящ трафик на данни от концентратора. Входящите портове получават входящ трафик на данни.

### ВРЪЩАНЕ КЪМ НАЧАЛОТО НА СТРАНИЦАТА

### Ч

# *Честота на вертикално обновяване*

Изразява се в Hz и представлява броя кадри (пълни картини), които се изписват на екрана всяка секунда.

# ВРЪЩАНЕ КЪМ НАЧАЛОТО НА СТРАНИЦАТА

z

Инсталиране на драйвера за течнокристален монитор Инструкции за изтегляне и отпечатване

# Изтегляне и отпечатване

#### Инсталиране на драйвера за течнокристален монитор

*Системни изисквания:* 

●

- Компютър с Windows® 95, Windows® 98, Windows® 2000 , Windows® Me, Windows® XP, Vista или следваща
- Намерете драйвера си ".inf/.icm/.cat" на: /PC/drivers/

#### Преди инсталиране прочетете файла "Readme.txt".

Тази страница предоставя възможност за прочитане на ръководството във формат .pdf. PDF файловете може да се изтеглят на вашия твърд диск, след това да се показват и отпечатват с Acrobat Reader или през вашия браузър.

Ако нямате инсталиран Adobe® Acrobat Reader, щракнете върху връзката, за да инсталирате това приложение. [Adobe® Acrobat Reader](file:///E|/PHILIPS/160E1 CD MANUAL-20081225/lcd/pc/acrobat/AdbeRdr70_enu_full.exe) за PC / [Adobe® Acrobat Reader](file:///E|/PHILIPS/160E1 CD MANUAL-20081225/lcd/mac/acrobat/Adobe Reader 7 Installer) за Mac.

#### *Инструкции за изтегляне:*

За да изтеглите файла:

1. Щракнете и задръжте мишката върху иконата по-долу. (за потребителите на Win95/98/2000/Me/XP/Vista: щракнете с десния бутон)

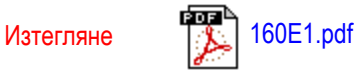

2. От менюто, което се появява, изберете "Save Link As..." (Запиши връзката като...), "Save Target As..." (Запиши целта като) или "Download Link to Disk" (Изтегли връзката на диска).

3. Изберете къде искате да запишете файла; натиснете "Save" (ако получите въпрос дали да запишете като "text" или като "source", изберете "source" за изтегляне в оригинален формат).

*Инструкции за печат:*

За отпечатване на ръководството:

Докато файлът на ръководството е отворен, следвайте инструкциите на вашия принтер и отпечатайте страниците, които са ви необходими.

# ВРЪЩАНЕ КЪМ НАЧАЛОТО НА СТРАНИЦАТА